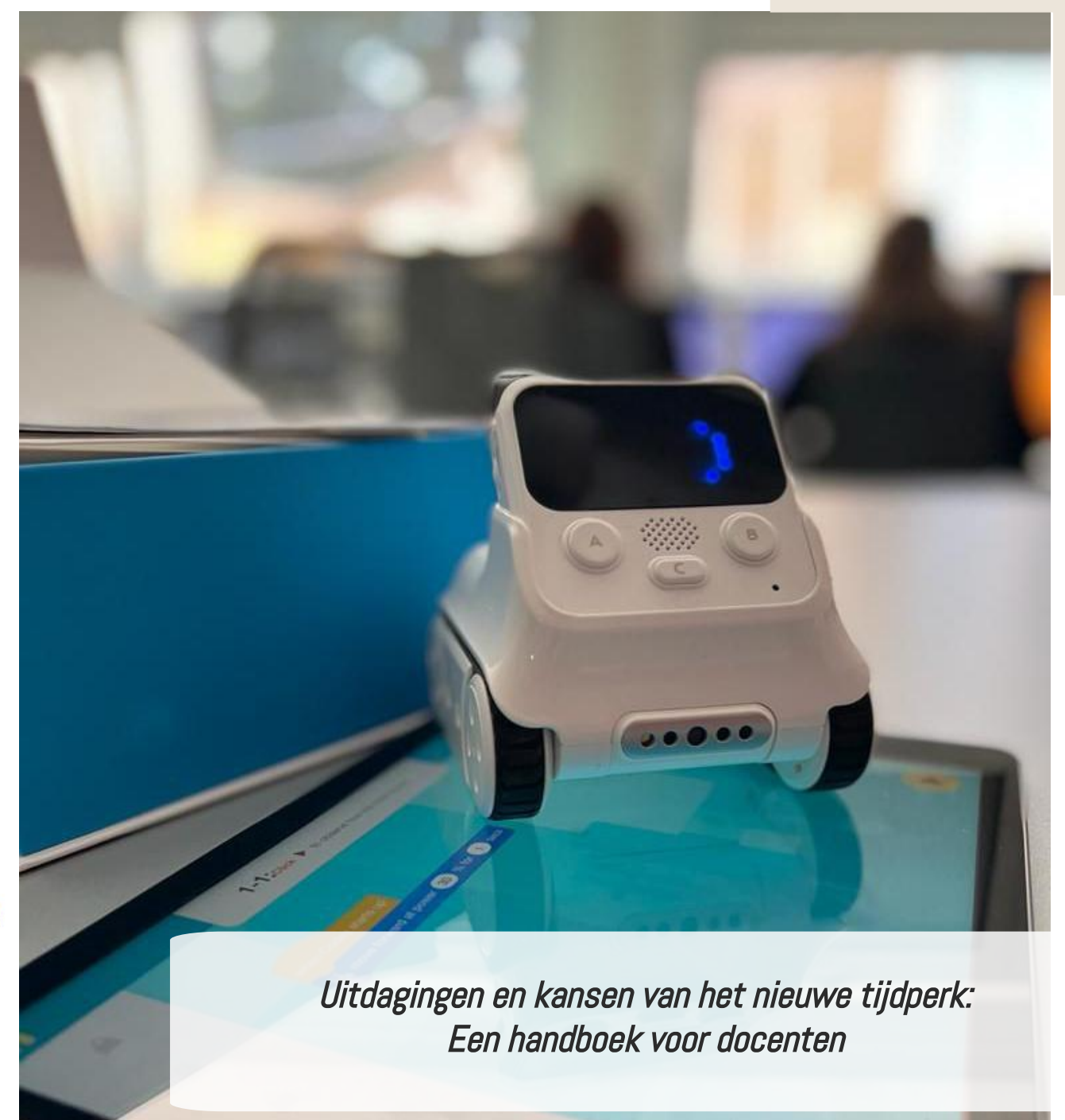

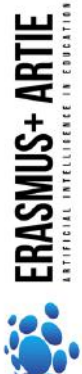

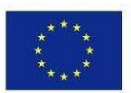

Co-funded by the Erasmus+ Programme of the European Union

ARTIE: Kunstmatige intelligentie in het onderwijs - uitdagingen en kansen van het nieuwe tijdperk: ontwikkeling van een nieuw curriculum, gids voor docenten en online cursus voor studenten Project medegefinancierd door de Europese Unie in het kader van het Erasmus+-programma, 2020-1-HR01-KA201-077800

#### **ARTIE**

#### Uitdagingen en kansen van het nieuwe tijdperk: Een handboek voor docenten

#### Auteurs

Ivana Ružić Jura Cmrečak

#### **Uitgever**

I. osnovna škola Čakovec, Kroatië "Kunstmatige intelligentie in het onderwijs - uitdagingen en kansen van het nieuwe tijdperk: ontwikkeling van leerplannen, handleidingen voor docenten en e-cursussen voor studenten", projectnummer 2020-1-HR01-KA201-077800 onder het Erasmus+ programma.

#### Adviseurs/Recensenten

Katarzyna Garbacik Andrzej Garbacik Bogusław Klimczuk Željko Krnjajić Janko Radigović Ana Pina Christina Eirini Karvouna

#### Grafisch Ontwerp & Illustraties

Christina Eirini Karvouna

#### Taal Vertalers

Jura Cmrečak (Kroatisch) Bogusława Denys (Engels) Ana Pina (Portugees) Christina Eirini Karvouna (Nederlands)

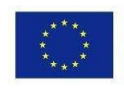

Co-funded by the Erasmus+ Programme of the European Union

ARTIE: Kunstmatige intelligentie in het onderwijs - uitdagingen en kansen van het nieuwe tijdperk: ontwikkeling van een nieuw curriculum, gids voor docenten en online cursus voor

studenten Project medegefinancierd door de Europese Unie in het kader van het Erasmus+-programma,

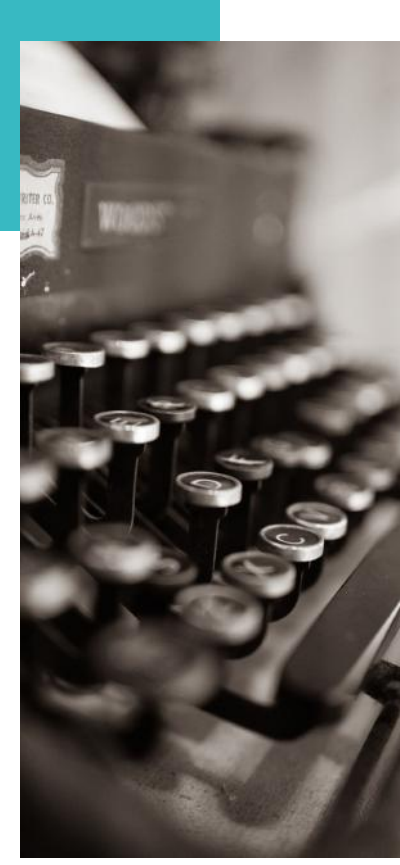

2

2020-1-HR01-KA201-077800

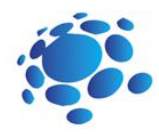

Wat is kunstmatige intelligentie?

Hoe gebruiken we kunstmatige intelligentie in het dagelijkse leven?

Laten we AI Bingo spelen!

Hoe kunnen computers leren en problemen oplossen?

Hoe geven algoritmen onze wereld vorm?

Hoe herkennen machine learning-systemen wat<br>ze zien?<br>Kan machine learning ze zien?

E Zien Production Kan machine learning<br>
houdingen herkennen<sup>\*</sup> houdingen herkennen?

29 Hoe zit het met de ethische kant van de data<br>die we gebruiken om modellen te trainen? die we gebruiken om modellen te trainen?

Laten we een AI-project maken<br>met Scratch!

Laten we plezier maken met AI!

Laten we samen recyclen!

40 Laten we chatten!

Slimme woning

Laten we Codey Rocky ontmoeten!

Codey Rocky ontmoet reeksen en lussen

55 Codey Rocky rijdt veilig en verantwoord

**Codey Rocky ontmoet functies** 

Steen Papier Schaar!

Co-funded by the<br>Erasmus+ Programme<br>of the European Union

#### Duur: 90 minuten

#### **Onderwerp**

kunstmatige intelligentie (AI), geschiedenis van kunstmatige intelligentie

#### Doel

leer het concept kennen en begrijpen van kunstmatige intelligent, voorbeelden van AI-gebruik in het dagelijks leven herkennen

#### Uitkomsten

ontwikkeling van de vaardigheden van logisch denken, intuïtie, verbeelding en inferentie, ontwikkeling van sociale competenties, waaronder team- en projectwerkvaardighed

en, ontwikkeling van elementen van samenwerking tussen studenten, uitwisseling van ideeën en ervaringen met het gebruik van technologie

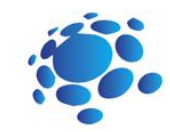

# Lesplan 1

## Invoering

#### Wat is kunstmatige intelligentie?

Het doel van deze cursus/les is om studenten bewust te maken van de veranderende manieren van leven onder invloed van de nieuwste technologie.

De docent kondigt het onderwerp aan en start de discussie: Kan een computer of andere slimme apparaten problemen bedenken of oplossen? Wat is kunstmatige intelligentie? Gebruiken we AI? Hoe? Waar?

#### Aankondiging van het doel van de les:

Vandaag leren we wat AI is en hoe we een AI gebruiken in het dagelijks leven.

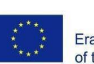

f

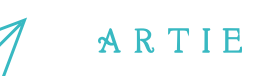

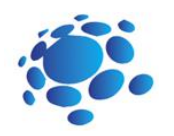

De docent moedigt de leerlingen aan actief bij het onderwijs betrokken te zijn.

#### Onderwerpen voor discussie

Wat is AI? Wat is de definitie van AI? Sinds wanneer bestaat AI? Kunnen apparaten slim/intelligent zijn? Kunnen apparaten mensen vervangen? Wat is een ideale intelligente machine? Voor- en nadelen van AI

**Kunstmatige intelligentie (AI)** Kunstmatige intelligentie (AI) is het vermogen van een computerprogramma of een machine om te denken en te leren. Het is ook een vakgebied dat computers "slim" probeert te maken. John McCarthy bedacht in 1955 de naam "kunstmatige intelligentie".

In het algemeen duidt de term "kunstmatige intelligentie" op een machine die menselijke cognitie nabootst. Sommige dingen die we met andere geesten associëren, zoals leren en probleemoplossing, kunnen in ieder geval door computers worden gedaan, maar niet op dezelfde manier als wij.

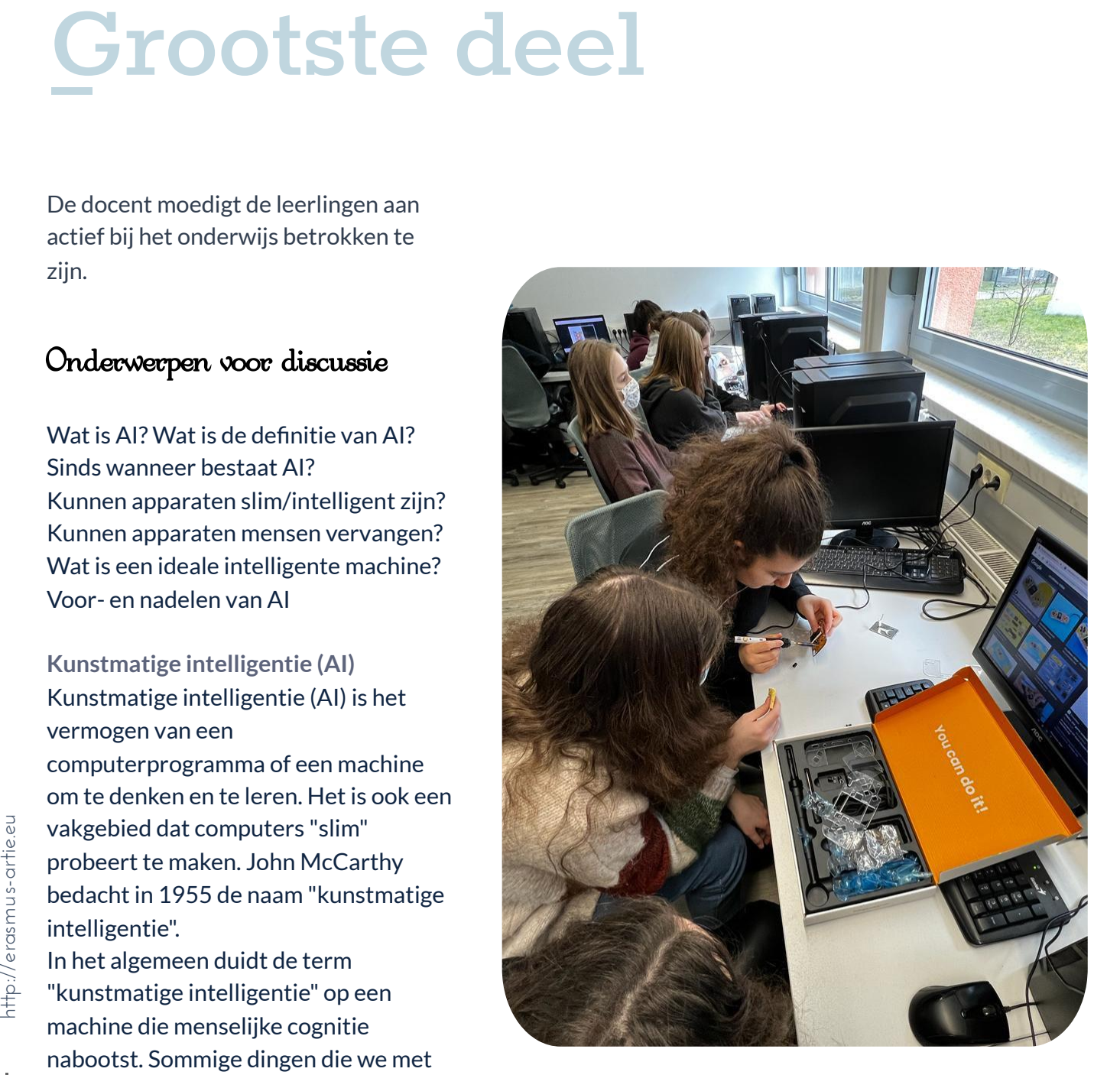

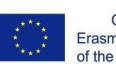

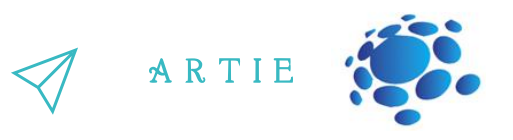

*Een ideale (perfecte) intelligente machine is een flexibele agent die zijn omgeving waarneemt en acties onderneemt om de kans op succes bij een bepaald doel te maximaliseren.* Naarmate machines steeds capabeler worden, worden mentale faciliteiten waarvan ooit werd gedacht dat ze intelligentie nodig hadden, uit de definitie gehaald. Zo wordt optische karakterherkenning niet langer gezien als een voorbeeld van "kunstmatige intelligentie": het

is gewoon een routinetechnologie.

Op dit moment gebruiken we de term AI voor het succesvol begrijpen van menselijke spraak, het op hoog niveau strijden in strategische spelsystemen (zoals schaken), zelfrijdende auto's en het interpreteren van complexe data. Sommige mensen beschouwen AI ook als een gevaar voor de mensheid als het onverschrokken doorgaat.

Een extreem doel van AI-onderzoek is het creëren van computerprogramma's die kunnen leren, problemen kunnen oplossen en logisch kunnen denken. In praktijk; de meeste toepassingen hebben echter problemen opgepikt die computers goed kunnen. Databases doorzoeken en berekeningen maken zijn dingen die computers beter kunnen dan mensen. Aan de andere kant gaat 'het waarnemen van zijn omgeving' in enige echte zin veel verder dan het huidige computergebruik.

AI omvat veel verschillende gebieden, zoals informatica, wiskunde, taalkunde, psychologie, neurowetenschappen en filosofie. Uiteindelijk hopen onderzoekers een "algemene kunstmatige intelligentie" te creëren die veel problemen kan oplossen in plaats van zich op slechts één te concentreren. Onderzoekers proberen ook creatieve en emotionele AI te creëren die in theorie kunst kan inleven of creëren. Er zijn veel benaderingen en hulpmiddelen uitgeprobeerd.

#### **Geschiedenis van AI**

Het idee van een 'machine die denkt' stamt uit het oude Griekenland. Maar sinds de komst van elektronische

computing (en met betrekking tot enkele van de onderwerpen die in dit artikel worden besproken) belangrijke gebeurtenissen en mijlpalen in de evolutie van kunstmatige intelligentie zijn onder meer:

 $\begin{array}{c} \mathbf{b} \\ \mathbf{c} \\ \mathbf{c} \\ \mathbf$ **1950:** Alan Turing publiceert Computing Machinery and Intelligence. In de krant stelt Turing - beroemd om het breken van de ENIGMA-code van de nazi's tijdens de Tweede Wereldoorlog - voor om de vraag 'kunnen machines denken?' en introduceert de Turing-test om te bepalen of een computer dezelfde intelligentie (of de resultaten van dezelfde intelligentie) kan aantonen als een mens. De waarde van de Turing-test is sindsdien gedebatteerd

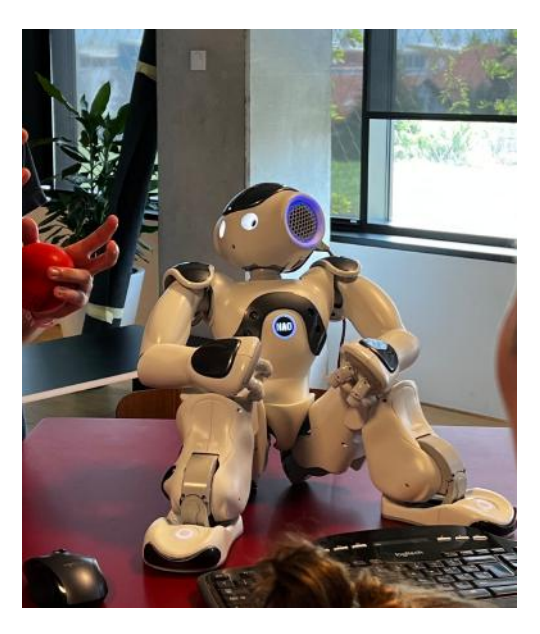

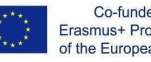

Co-funded by the Erasmus+ Programme<br>of the European Union

5

.

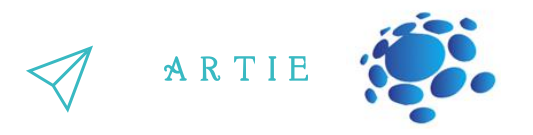

**1956:** John McCarthy bedacht de term 'kunstmatige intelligentie' op de allereerste AIconferentie op Dartmouth College. (McCarthy zou later de Lisp-taal uitvinden.) Later dat jaar creëerden Allen Newell, JC Shaw en Herbert Simon de Logic Theorist, het allereerste draaiende AI-softwareprogramma.

**1967:** Frank Rosenblatt bouwt de Mark 1 Perceptron, de eerste computer gebaseerd op een neuraal netwerk dat met vallen en opstaan 'leerde'. Slechts een jaar later publiceerden Marvin Minsky en Seymour Papert een boek met de titel Perceptrons, dat zowel het baanbrekende werk over neurale netwerken werd als, althans voor een tijdje, een argument tegen toekomstige onderzoeksprojecten op het gebied van neurale netwerken.

**De jaren 80**: Neurale netwerken die een backpropagation-algoritme gebruiken om zichzelf te trainen, worden veel gebruikt in AI-toepassingen.

**1997:** IBM's Deep Blue verslaat de wereldkampioen schaken, Garry Kasparov, in een schaakwedstrijd (en herkansing).

**2011:** IBM Watson verslaat kampioenen Ken Jennings en Brad Rutter bij Jeopardy!

**2015:** Baidu's Minwa-supercomputer gebruikt een speciaal soort diep neuraal netwerk, een convolutioneel neuraal netwerk genaamd, om afbeeldingen te identificeren en te categoriseren met een grotere nauwkeurigheid dan de gemiddelde mens.

f

**2016:** DeepMind's AlphaGo-programma, aangedreven door een diep neuraal netwerk, verslaat Lee Sedol, de wereldkampioen Gospeler, in een wedstrijd van vijf wedstrijden. De overwinning is aanzienlijk gezien het enorme aantal mogelijke zetten naarmate het spel vordert (meer dan 14,5 biljoen na slechts vier zetten!). Later koopt Google DeepMind voor een gerapporteerde \$ 400 miljoen

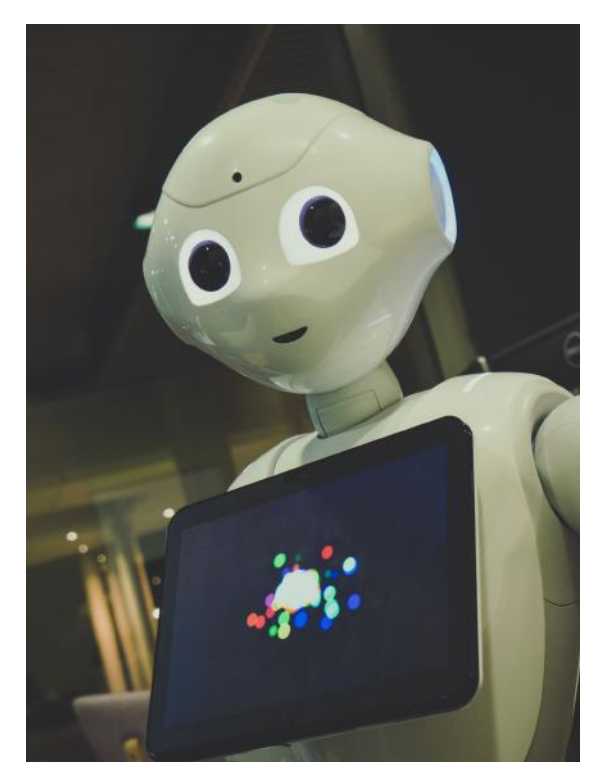

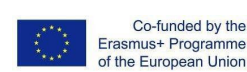

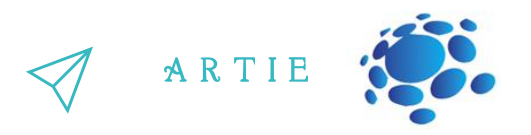

#### **Grafische werken:**

Studenten herkennen en belichten gezamenlijk de voor- en nadelen van AI. De docent maakt een online poster in de klas waarop studenten zich inschrijven en de voor- en nadelen van het gebruik van AI presenteren. (Padlet, Lino.it enz.)

De docent bewaart al het werk van de leerlingen in de klasportfolio.

Leerlingen maken hun eigen tekeningen om de ontwikkeling van AI te laten zien. Leerlingen kunnen een tekening gebruiken om hun voorspelling te laten zien van hoe AI zich in de toekomst zal ontwikkelen en gebruiken. Leerlingen kunnen tekenen op papier of op een computer (Paint 3D, [https://kidmons.com/game/paint-online/,](https://kidmons.com/game/paint-online/)

<https://www.tate.org.uk/kids/games-quizzes/tate-paint> of anderen) volgens de instructies van de leraar. Ze presenteren hun werk aan de docent en leerlingen in de klas. De docent bewaart al het werk van de leerlingen in het klasportfolio.

Leerlingen bedenken en creëren hun eigen voorbeeld van AI dat hen helpt bij het uitvoeren van dagelijkse activiteiten (bij het uitvoeren van taken op school, thuis, voor hobby's of in hun vrije tijd).

Wat zijn de kenmerken van hun fictieve product/dienst?

Hoe maakt het taken eenvoudiger?

Waarom is het speciaal en hoe zal het toekomstige gebruikers overtuigen?

Leerlingen tekenen hun product/dienst en presenteren de kenmerken ervan in de vorm van een mentale kaart.

Leerlingen kunnen tekenen op papier of een computer (Paint 3D, [https://kidmons.com/game/paint-online/,](https://www.tate.org.uk/kids/games-quizzes/tate-paint) https://www.tate.org.uk/kids/gamesquizzes/tate-paint of anderen) volgens de instructies van de leraar. Ze presenteren hun werk aan docenten en studenten in de klas.

De docent bewaart al het werk van de leerlingen in het klasportfolio.

Organiseer een klassenwedstrijd: <https://studio.code.org/s/oceans/lessons/1/levels/1> [https://petalica-paint.pixiv.dev/index\\_en.html](https://petalica-paint.pixiv.dev/index_en.html)

#### *Conclusies*

AI zijn computersystemen op basis van rationaliteit en denken versus doen: Menselijke benadering: Systemen die denken als mensen Systemen die zich gedragen als mensen Ideale aanpak: Systemen die rationeel denken Systemen die rationeel handelen

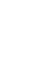

<u>r - 1</u>

#### Duur: 90 minuten

#### Onderwerp

Kunstmatige intelligentie AI-toepassingen

#### Doel

het concept van kunstmatige intelligentie en de sociale en economische implicaties van AI leren kennen en begrijpen, voorbeelden identificeren van het gebruik van kunstmatige intelligentie in het dagelijks leven: persoonlijke assistenten, slimme apparaten, navigatie, aanbevelingen, sociale media, zoeken op internet enz.

#### Uitkomsten

het vermogen om voorbeelden van gebruik van kunstmatige intelligentie in het dagelijks leven te herkennen ontwikkeling van elementen van samenwerking tussen studenten, uitwisseling van ideeën en ervaringen met het gebruik van technologie

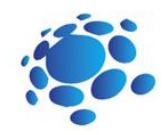

# Lesplan 2

## Invoering

#### Hoe gebruiken we kunstmatige intelligentie in het dagelijks leven?

Het doel van deze cursus/les is om studenten bewust te maken van de veranderende manieren van leven onder invloed van de nieuwste technologie.

Laten we kunstmatige intelligentie leren kennen en hoe kunstmatige intelligentie in het dagelijks leven wordt gebruikt.

De docent kondigt het onderwerp aan en start de discussie: Kan een computer of andere slimme apparaten problemen bedenken of oplossen? Gebruiken we AI? Hoe gebruiken we AI? Waar? Kunnen we AI gebruiken om te leren?

Aankondiging van het doel van de les: Vandaag zullen we leren wat AI is en hoe we het in het dagelijks leven gebruiken.

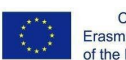

De docent legt op een interessante manier aan de leerlingen uit wat AI is en toepassingen die AI gebruiken. De docent moedigt de leerlingen aan actief bij het onderwijs betrokken te zijn.

A R T I E

#### Onderwerpen voor discussie:

#### Gebruiken we AI? Hoe?

Voorbeelden ter discussie: Open je telefoon met face ID, Google zoeken, Social media, Stuur een email of bericht, Digitale spraakassistenten, Netflix, Smarthome-apparaten, Aanbevelingen voor online winkelen, etc.

Kan AI helpen om alledaagse taken uit te voeren? Hoe? Kan AI worden misbruikt? Hoe?

#### Toepassingen van AI

Er zijn tegenwoordig tal van real-world toepassingen van AI-systemen. Hieronder staan enkele van de meest voorkomende voorbeelden.

**Spraakherkenning:** Het is ook bekend als automatische spraakherkenning (ASR), computerspraakherkenning of spraak-naar-tekst, en het is een mogelijkheid die natuurlijke taalverwerking (NLP) gebruikt om menselijke spraak te verwerken in een geschreven indeling. Veel mobiele apparaten nemen spraakherkenning op in hun systemen om gesproken zoekopdrachten uit te voeren, b.v. Siri, of zorg voor meer toegankelijkheid rond sms'en.

**Klantenservice:** Online chatbots vervangen menselijke agenten tijdens het klanttraject. Ze beantwoorden veelgestelde vragen (FAQ's) over onderwerpen, zoals verzending, of geven persoonlijk advies, cross-selling van producten of suggereren maten voor gebruikers, waardoor de manier waarop we denken over klantbetrokkenheid op websites en sociale mediaplatforms verandert. Voorbeelden zijn onder meer berichtenbots op e-commercesites met virtuele agenten, berichtenapps, zoals Slack en Facebook Messenger, en taken die meestal worden uitgevoerd door virtuele assistenten en stemassistenten.

**Computer visie:** Deze AI-technologie stelt computers en systemen in staat om zinvolle informatie te ontlenen aan digitale afbeeldingen, video's en andere visuele invoer, en op basis van die invoer actie te ondernemen. Deze mogelijkheid om aanbevelingen te doen onderscheidt het van beeldherkenningstaken. Aangedreven door convolutionele neurale netwerken, heeft computervisie toepassingen binnen het taggen van foto's in sociale media, radiologische beeldvorming in de gezondheidszorg en zelfrijdende auto's in de auto-industrie.

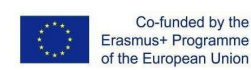

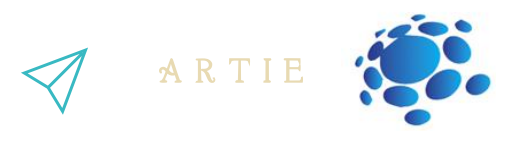

**Aanbevelingsmotoren:** Door gebruik te maken van gegevens over consumptiegedrag uit het verleden, kunnen AI-algoritmen helpen om gegevenstrends te ontdekken die kunnen worden gebruikt om effectievere cross-sellingstrategieën te ontwikkelen. Dit wordt gebruikt om relevante add-on-aanbevelingen aan klanten te doen tijdens het afrekenproces voor online retailers.

**Geautomatiseerde aandelenhandel:** Ontworpen om aandelenportefeuilles te optimaliseren, voeren AI-gestuurde hoogfrequente handelsplatforms duizenden of zelfs miljoenen transacties per dag uit zonder menselijke tussenkomst.

#### **Grafische werken:**

Leerlingen bedenken en creëren hun voorbeeld van AI dat hen helpt bij het uitvoeren van dagelijkse activiteiten (bij het uitvoeren van taken op school, thuis, voor hobby's of in hun vrije tijd).

- Wat zijn de kenmerken van hun fictieve product/dienst?
- Hoe maakt het taken eenvoudiger?
- Waarom is het speciaal en hoe zal het toekomstige gebruikers overtuigen?
- Leerlingen tekenen hun product/dienst en presenteren de kenmerken ervan in de vorm van een mentale kaart.
	- Leerlingen kunnen tekenen op papier of op een computer (Paint 3D,

https://kidmons.com/game/paint-online/, https://www.tate.org.uk/kids/games-quizzes/tatepaint of anderen) volgens de instructies van de leraar. Ze presenteren hun werk aan de docent en leerlingen in de klas. De docent bewaart al het werk van de leerlingen in het klasportfolio.

#### Interactieve oefening

Vind je weg van school naar je gewenste bestemming!

Gebruik Google Maps om wegen van school naar je gewenste bestemming te verkennen en te vinden (je favoriete plek in de bergen, aan de kust, pretpark, etc.) Analyseer de verkregen resultaten. Welke reismogelijkheden zijn voor jou beter en acceptabeler, en welke wil je vermijden. Waarom?

Presenteer je zoektocht en het pad dat je hebt gekozen aan de leraar en leerlingen in de klas.

Organiseer een klassenwedstrijd: https://www.transum.org/Maths/Investigation/CarPark/ https://www.transum.org/software/SW/magic\_square/magic\_square.asp https://www.chesskid.com

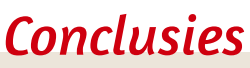

Kunstmatige intelligentie wordt gebruikt in het dagelijks leven van ons allemaal. Het maakt het ook gemakkelijker voor ons om te presteren verschillende taken.

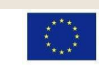

#### Duur: 90 minuten

#### **Onderwerp**

Kunstmatige intelligentie AI-bingo

#### Doel

AI op een meer praktische manier begrijpen, het concept van een algoritme en methoden voor de notatie ervan, algoritmen in ons dagelijks leven: omgaan met probleemtaken die creativiteit vereisen, leer het concept van kunstmatige intelligentie en de sociale en economische implicaties van AI kennen en begrijpen

#### Uitkomsten

voorbeelden herkennen van het gebruik van kunstmatige intelligentie in het dagelijks leven, basisstappen van algoritmische probleemoplossing: definiëren van het probleem en het te bereiken doel, analyse van de probleemsituatie, ontwikkelen van een oplossing, controleren van de probleemoplossing op voorbeeldgegevens, opslaan van de oplossing in de vorm van een diagram of programma

 $=$  1

http://er

asmus-artie.eu

f

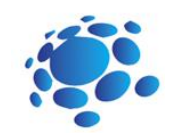

# Lesplan 3

## Invoering

#### AI-Bingo! Waar doet 'kunstmatige intelligentie' je aan denken?

De docent begint de les met een bespreking.

Scenario ter bespreking Wat hebben robots gemeen? Wat doen ze? Hoe helpen robots ons?

Voorbeelden: Cozmo - visuele herkenning Alexa/Google home - spraakherkenning Zijn robots de enige vorm van AI? Hoe zit het met sociale netwerken: Instagram, YouTube, Facebook, Google,… ? Hoeveel van jullie gebruiken deze? Wat hebben zij gemeen met elkaar?

#### Aankondiging van het doel van de les:

Vandaag leren we wat de belangrijkste taak van kunstmatige intelligentie is: voorspellen. Hoe kunnen computers leren?

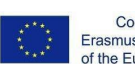

Co-funded by the Erasmus+ Programme<br>of the European Union

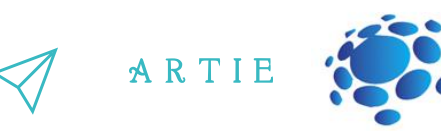

#### Korte definitie:

AI probeert iets in de toekomst te voorspellen of iets dat de gegevens zeggen. Voorbeeld van wat je voorspelt (weer, wat gebeurt in een film).

#### Wat is de dataset?

Een dataset is een verzameling samengestelde gegevens

- Afbeeldingen
- Metingen (tijd, weergaven, inches, enz.)
- Tekst
- Video-opnames!

De dataset bevat veel afzonderlijke stukjes data en kan worden gebruikt om een algoritme te trainen met als doel voorspelbare patronen in de hele dataset te vinden.

Zijn niet alleen cijfers, weergegevens versus online videogegevens (geeft u informatie). Heb je ooit een dataset verzameld?

Kunstmatige intelligentie is een soort algoritme... er zijn ook andere soorten.

 $\frac{\mathsf{d}}{\mathsf{d}}$ 

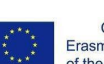

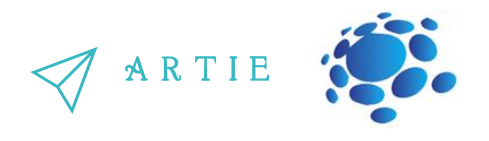

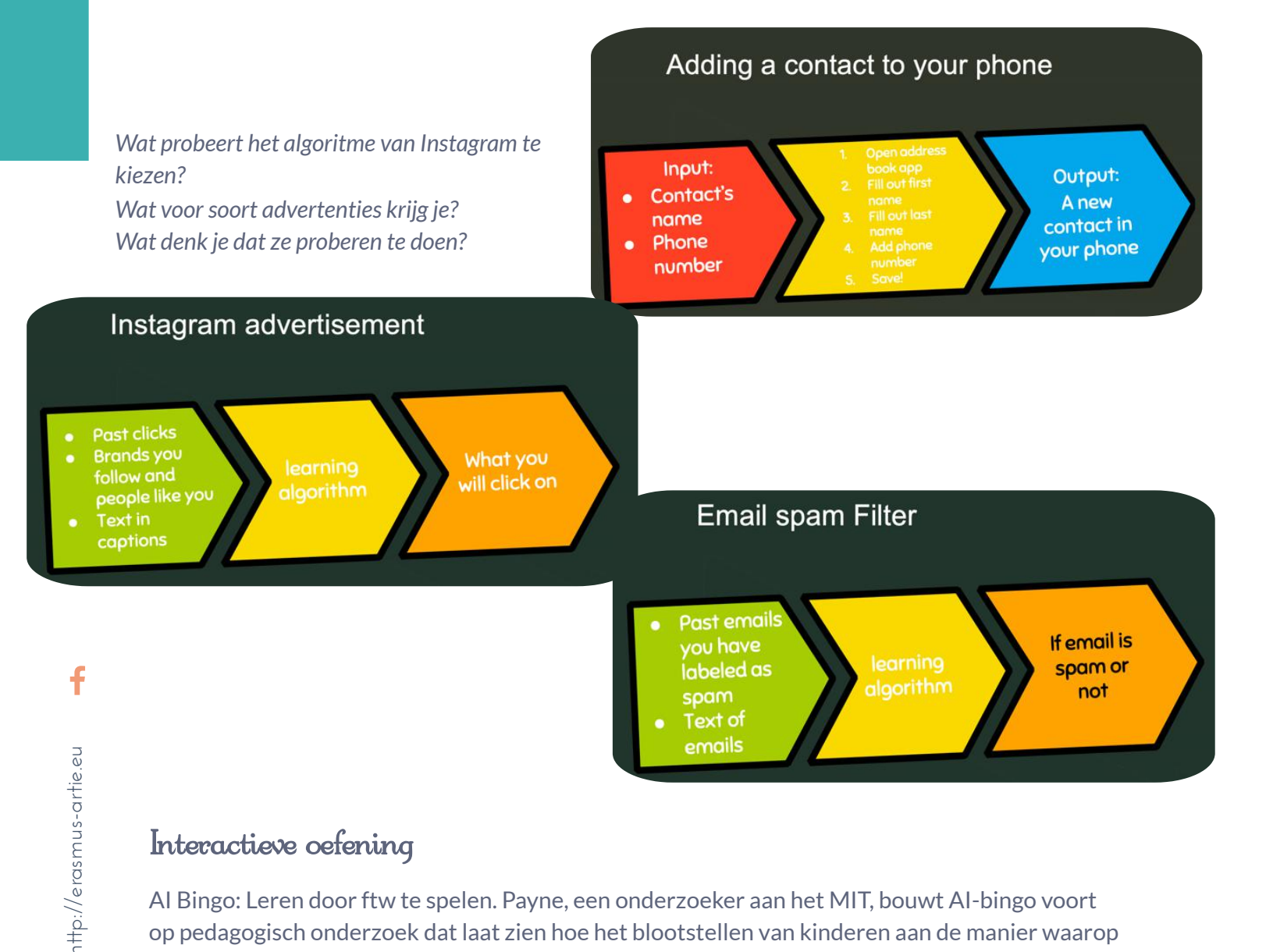

#### Interactieve oefening

AI Bingo: Leren door ftw te spelen. Payne, een onderzoeker aan het MIT, bouwt AI-bingo voort op pedagogisch onderzoek dat laat zien hoe het blootstellen van kinderen aan de manier waarop technologie werkt, hun interesse in STEM helpt ontwikkelen en hun vooruitzichten op werk later in hun leven verbetert.

Instructies:

13  $\qquad$  http://er

De leerlingen moeten een partner vinden die een op de kaart vermeld AI-systeem heeft gebruikt en samen moeten de leerlingen de voorspelling identificeren die het systeem probeert te maken en de dataset die het zou kunnen gebruiken om die voorspelling te doen. De eerste leerling die vijf vierkanten in een rij, diagonaal of kolom heeft ingevuld, wint (of, voor langer spel, de eerste leerling die twee rijen/diagonalen/kolommen heeft).

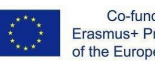

A R T I E

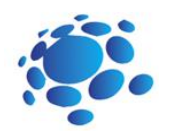

#### A.I. BINGO

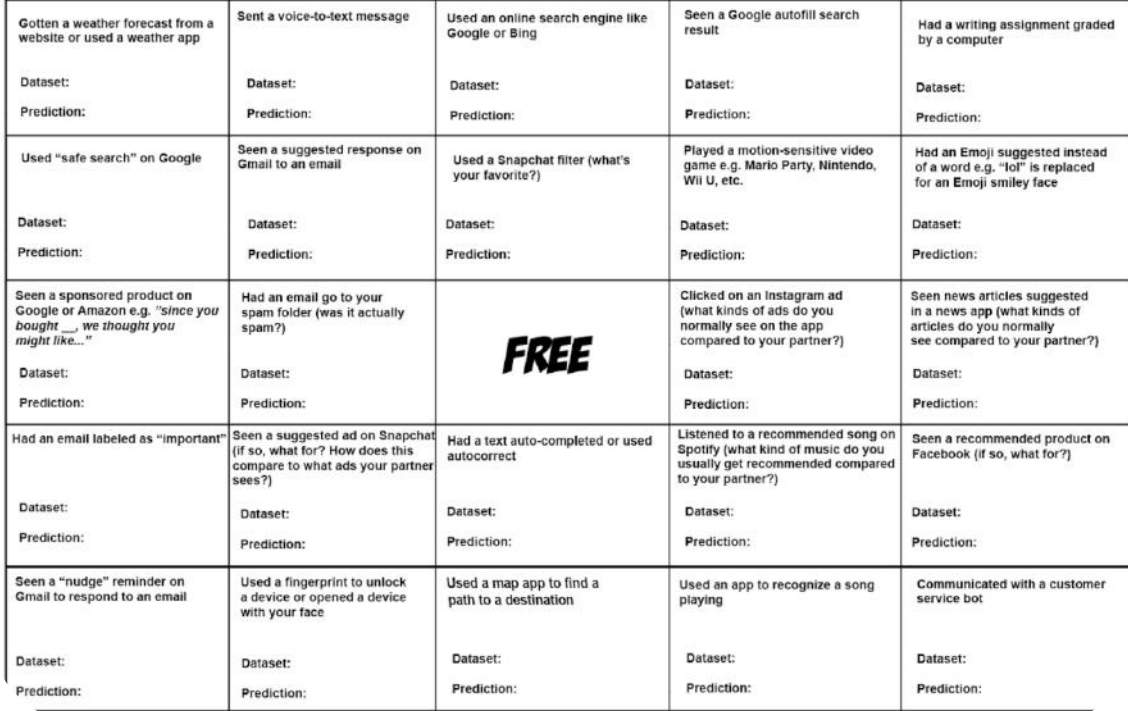

#### *Conclusies*

AI probeert iets in de toekomst te voorspellen of iets dat de gegevens zeggen. De dataset bevat veel losse stukjes data en kan gebruikt worden om een algoritme mee te trainen doel van het vinden van voorspelbare patronen binnen de hele dataset.

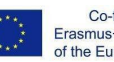

#### Duur: 90 minuten

#### Onderwerp

Kunstmatige intelligentie machinaal leren neurale netwerken

#### Doel

het concept van kunstmatige intelligentie en de sociale en economische implicaties van AI leren kennen en begrijpen, voorbeelden identificeren van het gebruik van kunstmatige intelligentie in het dagelijks leven: persoonlijke assistenten, slimme apparaten, navigatie, aanbevelingen, sociale media, zoeken op internet enz.

#### Uitkomsten

de mogelijkheid om modellen met betrekking tot beeldherkenning te testen, het ontwikkelen van algoritmisch denken

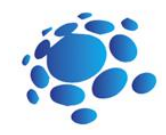

# Lesplan 4

## Invoering

#### Hoe kunnen computers leren en problemen oplossen?

Het doel van deze cursus/les is om studenten bewust te maken van de veranderende manieren van leven onder invloed van de nieuwste technologie.

Laten we kunstmatige intelligentie leren kennen en hoe kunstmatige intelligentie in het dagelijks leven wordt gebruikt.

#### De docent kondigt het onderwerp aan en start de discussie:

Kan een computer of andere slimme apparaten problemen bedenken of oplossen? Gebruiken we AI? Hoe gebruiken we AI? Waar? Kunnen we AI gebruiken om te leren?

Aankondiging van het doel van de les: Vandaag zullen we leren wat AI is en hoe we het in het dagelijks leven gebruiken.

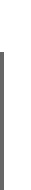

http://er

asmus-artie.eu

f

15

Co-funded by the Erasmus+ Programme of the European Union

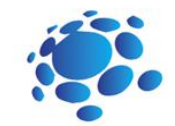

A R T I E

### **Grootste deel**

De leraar legt de studenten op een interessante en nabije manier uit: machine learning en neurale netwerken.

De docent moedigt de leerlingen aan om actief deel te nemen aan het leerproces.

#### **Machine learning als een deelgebied van AI**

Machine learning geeft computers de mogelijkheid om te leren zonder expliciet geprogrammeerd te zijn. Het is een deelgebied van de informatica.

Het idee kwam voort uit werk in kunstmatige intelligentie. Machine learning onderzoekt de studie en constructie van algoritmen die kunnen leren en voorspellingen kunnen doen op basis van gegevens. Dergelijke algoritmen volgen geprogrammeerde instructies, maar kunnen ook voorspellingen doen of beslissingen nemen op basis van data. Ze bouwen een model op basis van voorbeeldinvoer.

Machine learning wordt gedaan waar het ontwerpen en programmeren van expliciete algoritmen niet mogelijk is.

Voorbeelden hiervan zijn spamfiltering, detectie van netwerkindringers of kwaadwillende insiders die een datalek nastreven, optische tekenherkenning (OCR), zoekmachines en computervisie.

#### **Neurale netwerken**

A neural network (also called an ANN or an Artificial Neural Network) is an artificial system made up of virtual abstractions of neuron cells. Based on the human brain, neural networks are used to solve computational problems by imitating the way neurons are fired or activated in the brain. During a computation, many computing cells work in parallel to produce a result. This is usually seen as one of the possible ways artificial intelligence can work. Most neural networks can still operate if one or more of the processing cells fail.

Neural networks can learn by themselves, an ability that sets them apart from normal computers. Today's computers cannot do anything they are not programmed to do.

There are three ways a neural network can learn: Supervised learning, Unsupervised learning and Reinforcement learning. These methods all work by either minimizing or maximizing a cost function, but each one is better at certain tasks.

#### **Leren onder toezicht**

Bij gesuperviseerd leren wordt het neurale netwerk getraind door gebruik te maken van voorbeeldinvoer en de juiste uitvoer. Het netwerk kan dan de relatie tussen de input en output uitwerken. Een netwerk kan bijvoorbeeld worden getraind door details over huizen en de verkoopprijs te laten zien. Zodra het de training heeft voltooid, kan het de verkoopprijs van een ander huis schatten door informatie te analyseren zoals het aantal slaapkamers en de lokale misdaadcijfers.

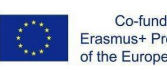

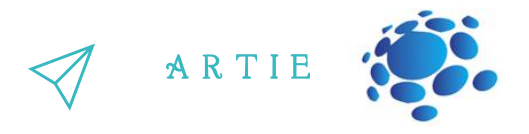

Een ander voorbeeld is de ALV (Autonomous Land Vehicle). DARPA financierde dit project in de jaren tachtig. Tijdens een demonstratie in 1987 legde het 600 meter af met een snelheid van 3 km/u over moeilijk land, met scherpe rotsen, vegetatie en steile ravijnen. Dit voertuig kon zelf wel 30 km/u rijden. Dit netwerk zag een 'leraar' rijden en zag de weg met behulp van laserradar. Het leerproces werd herhaald voor verschillende wegtypen. ALV gebruikte een soort neuraal netwerk, een meerlaags perceptron genaamd, waarin meerdere lagen neuronen in serie zijn verbonden.

#### **Ongecontroleerd leren**

Unsupervised learning traint alleen met inputs en het netwerk moet uitzoeken hoe ze zich tot elkaar verhouden. Deze methode wordt gebruikt om clusterproblemen, schattingsproblemen en zelforganiserende kaarten op te lossen. Een zelforganiserende kaart kan bijvoorbeeld worden gebruikt om irisbloemen te categoriseren op steelgrootte en kleur.

#### **Versterking leren**

Een versterkend lerend neuraal netwerk leert door te kijken naar de acties van een leraar. Het berekent de kleinste kosten en probeert dit te gebruiken om uit te zoeken hoe in de toekomst de kleinste kosten gemaakt kunnen worden. Het kan worden gezien als een Markovbeslissingsproces. Een andere eenvoudige manier om dit te zien is als "wortel en stok" leren (leren dat goed gedrag beloont en slecht gedrag bestraft).

Onlangs gebruikte een onderzoeksteam van de Universiteit van Hertfordshire, VK, versterkingsleren om een iCub humanoïde robot eenvoudige woorden te laten leren door te brabbelen.

#### Interactieve oefening

De docent laat de leerlingen kennismaken met drie online tools en legt de manier en mogelijkheden van werken uit. De docent laat leerlingen op een interactieve en leuke manier kennismaken met machine learning en neurale netwerken.Students use tools in pairs and independently.

Leerlingen nemen deel aan een klassenwedstrijd met behulp van de vermelde hulpmiddelen:

- https://www.autodraw.com
- https://quickdraw.withgoogle.com
- http://misfire.io

#### Interactieve oefening

Kies een van de tools:

- https://www.autodraw.com
- https://quickdraw.withgoogle.com
- http://misfire.io
- Verken het hulpmiddel.

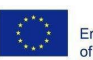

Co-funded by the Erasmus+ Programme f the European Union

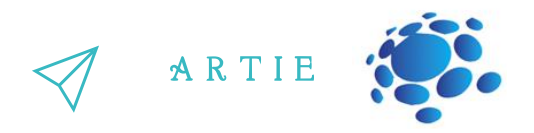

#### **Taken voor studenten**

18 http://er

http://erasmus-artie.eu

f

1. Schrijf een korte beschrijving van uw tool.

2. Welke stakeholders zijn mogelijk geïnteresseerd in deze technologie? Wie kan het meest door deze technologie worden beïnvloed? Brainstorm over minimaal 10 belanghebbenden.

3. Als deze technologie voor kwaad werd gebruikt, hoe zou dat dan kunnen gebeuren?

4. Als deze technologie werd gebruikt om andere mensen te helpen, wie zou het dan kunnen helpen?

5. In 50 jaar zou deze technologie het meeste goed kunnen doen door...

6. In 50 jaar zou deze technologie de meeste schade kunnen aanrichten door...

Presenteer de resultaten aan de leerlingen in de klas. Bespreken. Sla je werk op in het e-portfolio van de klas.

#### *Conclusies*

Machine learning geeft computers de mogelijkheid om te leren. Neurale netwerken worden gebruikt om computerproblemen op te lossen door de manier waarop neuronen worden afgevuurd na te bootsen of geactiveerd in de hersenen.

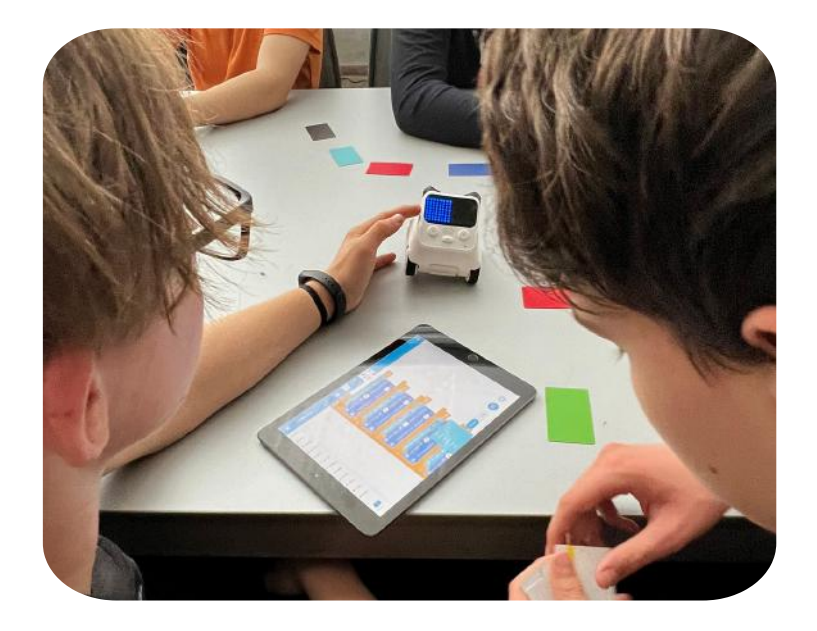

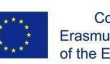

Co-funded by the Erasmus+ Programme the European Union

#### Duur: 90 minuten

#### **Onderwerp**

Kunstmatige intelligentie, machine learning, algoritmisch denken

#### Doel

leer het concept van machine learning en neurale netwerken kennen en begrijpen, ontwikkeling van algoritmisch denken: begrijpen, analyseren en probleemoplossing, het ontwikkelen van het vermogen om informatie uit verschillende bronnen te zoeken, verzamelen, ordenen en gebruiken, het ontwikkelen van elementen van samenwerking tussen studenten, uitwisseling van ideeën en ervaringen met het gebruik van technologie

#### Uitkomsten

de mogelijkheid om modellen met betrekking tot beeldherkenning te testen, het ontwikkelen van algoritmisch denken

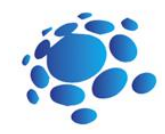

# Lesplan 5

## Invoering

#### Hoe geven algoritmen onze wereld vorm?

**Het doel van deze cursus/les** is om algoritmen voor machine learning te begrijpen.

Een algoritme is een gedetailleerd, stapsgewijs proces dat wordt gevolgd om een specifieke taak uit te voeren of een specifiek probleem op te lossen. We kunnen een algoritme definiëren door de stapsgewijze instructies uit te schrijven en over dingen na te denken in termen van discrete stappen. Ons algoritme voor de ochtendroutine van een kind zou bijvoorbeeld het volgende kunnen zijn:

> Word wakker en zet de wekker uit Aankleden Tanden poetsen Ontbijt eten Ga naar school

Aankondiging van het doel van de les: Laten we kennis maken met algoritmen voor machine learning.

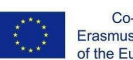

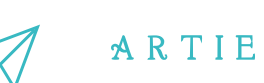

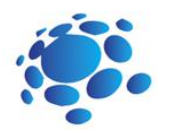

#### **Hoe geven algoritmen onze wereld vorm?**

#### Wat is een algoritme?

Wat zijn de drie onderdelen van een algoritme?

Een algoritme heeft wat invoergegevens nodig en volgt specifieke stappen of instructies om ons de gewenste uitvoer te geven

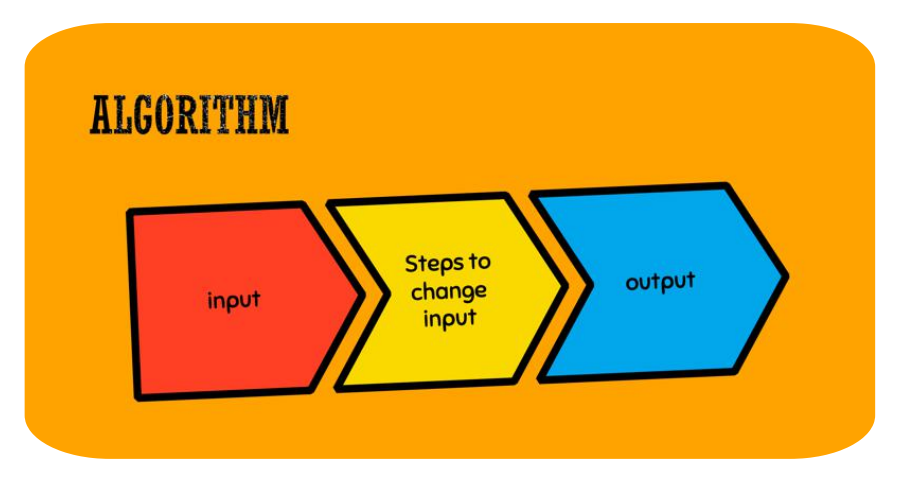

#### Computers gebruiken algoritmen, maar mensen ook.

Algoritmen lijken veel op een recept.

 $\sim$ 0

http://erasmus-artie.eu asmus-artie.eu

f

Als we bijvoorbeeld een cake zouden bakken, zou het algoritme de volgende ingrediënten opnemen, zoals meel, suiker, zout, eieren, enz.

We zouden de droge ingrediënten mengen en dan de natte ingrediënten zoals eieren of melk erdoor mengen.

We zouden in een cakevorm gieten, de oven op 180 zetten en de cakevorm in de oven zetten. Onze output zou een taart zijn!

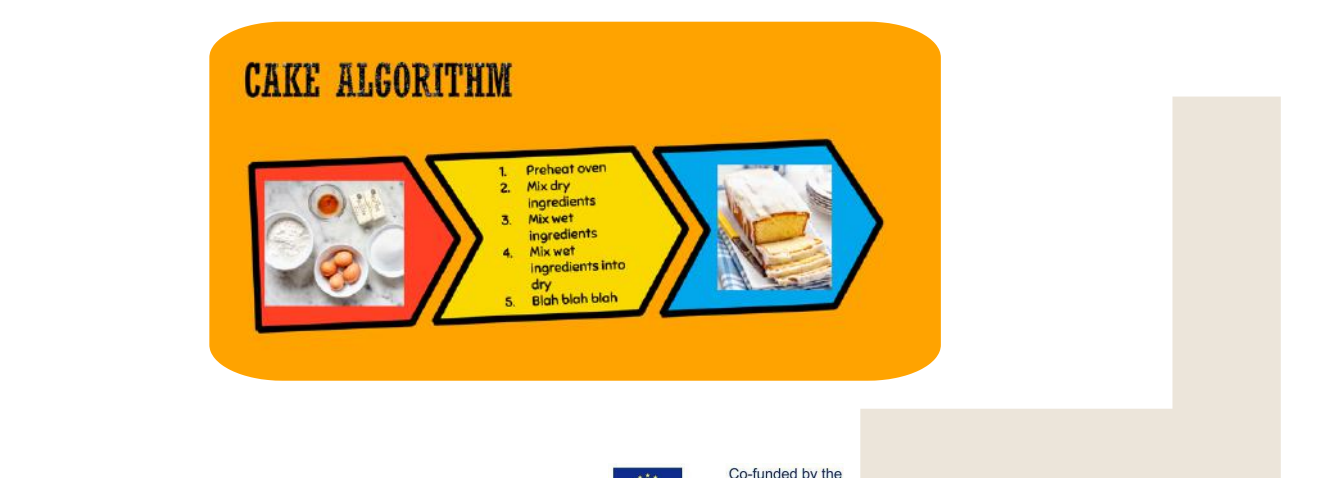

Erasmus+ Programme of the European Union

![](_page_21_Picture_0.jpeg)

#### **De opdracht voor leerlingen:**

Schrijf je algoritmen.

Schrijf een "algoritme"(of recept) voor de beste sandwich. Zorg ervoor dat u specificeert wat uw invoer is.

Welke invoergegevens (of ingrediënten!) heb je nodig?

Schrijf de stappen in je algoritme op.

Wat is de output van je algoritme?

Leerlingen delen en presenteren hun algoritmen. Ze praten over wat hun algoritmen gemeen hebben en waarin ze verschillen.

#### **Mogelijke discussievragen:**

Heeft iemand van jullie instructies bijgevoegd om je ingrediënten op te bergen nadat je ze hebt gebruikt?

Dan was je aan het optimaliseren voor netheid in je algoritme!

Heeft iemand van jullie je boterham in leuke vormen gesneden? De korst afsnijden?

Dan was je aan het optimaliseren voor speelsheid of esthetiek!

Computeralgoritmen optimaliseren ook voor verschillende doelen, maar soms is dit moeilijk te herkennen. Wat denk je dat het doel van het zoekalgoritme van Google is?

Studenten zeggen misschien "beste" resultaten. Als dat zo is, kunnen we hen vragen welk woord ze het beste zouden vervangen, zoals eerder.

Leerlingen kunnen ook 'beste resultaten voor mij' zeggen, zodat we leerlingen kunnen vragen wat ze daarmee bedoelen, of hoe Google zou kunnen bevestigen dat ze 'de beste resultaten voor mij' hebben getoond.

We zijn op zoek naar antwoorden waardoor we waarschijnlijk op links klikken, zodat we op links van adverteerders klikken. Dingen die laten zien dat studenten de zoekresultaten begrijpen, komen in de eerste plaats ten goede aan Google.

#### Interactive Exercise

Open Google Zoeken onder twee verschillende accounts (of één onder een account dat is ingelogd en één in een incognitobrowser).

Zoek naar enkele van de volgende items: pizzeria, beste film, nieuws.

Wat denk je, waarom zijn de resultaten anders?

Leerlingen delen en presenteren hun zoekresultaten.

Ze praten over wat hun resultaten gemeen hebben en waarin ze verschillen.

#### Onderwerpen voor discussie

Het algoritme van Google bepaalt hoe pagina's op internet worden weergegeven en gerangschikt op basis van hun relevantie voor uw zoekopdracht. In minder dan een seconde verwerken onderling gerelateerde zoekalgoritmen informatie extreem snel, interpreteren ze uw zoekopdracht en retourneren ze gepersonaliseerde resultaten. Sites zoals Amazon en Netflix baseren aanbevelingen op collaboratieve filteralgoritmen die kijken naar ander gebruik met vergelijkbare interesses en smaken en vervolgens voorspellingen doen voor aankopen en shows.

 $\overline{\mathbf{c}}$ 

Kaarttoepassingen zoals Google Maps moeten routes door steden berekenen, rekening houdend met afstand, verkeer en ongevallen. Tools zoals Google Flights houden ook rekening met routes via veel luchthavens, rekening houdend met tussenstops, prijzen en tijd.

#### Onderwerpen voor discussie

Aan welke voorwaarden moet de speler voldoen om het spel te winnen?

Hoe kunnen we de score in ons spel bijhouden? Hoe kunnen we tellen hoe vaak elke letter in een woord voorkomt?

Wat zijn de stappen die we moeten nemen om de kleinste en grootste getallen in een getallenlijst om te wisselen?

#### Interactive Exercise

De leraar presenteert het ArtBot-spel. In ArtBot leren spelers van alle leeftijden de basis van AI. De zoektocht van de spelers is om gestolen kunstvoorwerpen te vinden en terug te halen. Spelers trainen hun AI-helper om de verborgen objecten in een doolhof van kerkers te herkennen en te lokaliseren, en zien hoe begeleid en versterkend leren werkt.

Leerlingen spelen het ArtBot-spel: https://learnml.eu/artbot.php **Optionele interactieve oefening:** <http://learnml.eu/games.php>

**Minecraft Learns ML** is een korte game die laat zien hoe videogames kunnen worden gebruikt om kernprincipes van de architectuur van neurale netwerken aan te leren met behulp van imitatieleren. In Minecraft Learns ML krijgen spelers de kans om vertrouwd te raken met het maken van een machine learning dataset en

A R T I E

![](_page_22_Picture_10.jpeg)

beslissen over de basisarchitectuur van een neuraal netwerk om een eenvoudig navigatieprobleem direct op te lossen.

**Super Meat Bot**is een videogame om de principes van bekrachtiging aan te leren. In Super Meat Bot hebben spelers de kans om levels met beloningen en afschrikmiddelen voor een AI te ontwerpen en deze te trainen om steeds moeilijkere navigatie-uitdagingen te overwinnen.

#### *Conclusies*

*Van Google zoeken tot ochtendroutines, algoritmen zijn alomtegenwoordig in ons dagelijksleven.*

![](_page_22_Picture_15.jpeg)

![](_page_23_Picture_0.jpeg)

# Duur: 90 minuten<br>Lesplan 6

## Invoering

#### Hoe herkennen machine learning-systemen wat ze zien?

**Het doel van deze cursus/les** is te begrijpen hoe computers en andere slimme apparaten gebeurtenissen uit hun omgeving waarnemen en identificeren.

Hoe zien slimme apparaten de wereld om hen heen? Hoe beslissen slimme apparaten wat ze moeten doen? Hoe herkennen machine learning-systemen wat ze zien? Denk aan slimme auto's, internetzoekopdrachten, muziek- en video-aanbevelingen. Kunnen apparaten leren?

Aankondiging van het doel van de les: Vandaag leren we hoe we onze eigen AI-modellen kunnen trainen!

![](_page_23_Picture_7.jpeg)

Co-funded by the Erasmus+ Programme of the European Union

![](_page_23_Picture_10.jpeg)

Kunstmatige intelligentie, machinaal leren

#### Doel

het concept van machine learning en neurale netwerken leren kennen en begrijpen, experimenteren met AI: trainen, testen, modellen verbeteren

#### Uitkomsten

de mogelijkheid om modellen met betrekking tot beeldherkenning te testen, creëer hun eigen project met behulp van een online AI-platform, ontwikkeling van algoritmisch denken: begrijpen, analyseren en probleemoplossing

 $\overline{\mathbf{c}}$ 3

![](_page_24_Picture_0.jpeg)

beelden en bewegingen. Om een machine learning-moder te trainen, geven we het een aanta<br>voorbeelden om van te leren. Dit is net als wanneer je een nieuw woord leert, je moet er een Machine learning is een techniek om computersystemen te trainen in het herkennen van Ebeelden en bewegingen. Om een machine learning-model te trainen, geven we het een aantal aantal voorbeelden van zien om te begrijpen wat het betekent.

Stel je voor dat we een app willen maken die je opbeurt als je verdrietig bent. Om te detecteren of je blij of verdrietig bent, kunnen we een machine learning-model trainen om naar foto's van jou te kijken en je glimlach versus frons te herkennen. We zouden veel foto's van jou die glimlachen en veel foto's van jou die fronsen, invoeren en het leeralgoritme daarvan laten leren. Uiteindelijk kunnen we een machine learning-systeem voor onze app hebben dat ons kan vertellen of je lacht of fronst!

![](_page_24_Figure_4.jpeg)

How do machine learning systems recognize what they see?

In dit voorbeeld zijn de invoervoorbeelden (ook wel invoergegevens genoemd) foto's waarop u lacht of fronst, elk met een label of de foto een glimlach of een frons is.

Het leeralgoritme neemt deze invoervoorbeelden en leert voorspellen of een bepaalde foto een glimlach of een frons is. Dit is als het herkennen van patronen in een reeks voorbeelden.

Wanneer het leeralgoritme is getraind, kunnen we het gebruiken om te classificeren of te voorspellen welk label een foto heeft. We kunnen dus een nieuwe foto maken, deze in het systeem plaatsen en hij zal ons vertellen of hij denkt dat het een glimlach of een frons is.

![](_page_24_Picture_9.jpeg)

f

 $\overline{\mathbf{c}}$ 4

![](_page_25_Picture_0.jpeg)

#### A R T I E

#### Teachable Machine

(https://teachablemachine.withgoogle.com) is een webgebaseerde machine learning-tool die u kunt gebruiken om een computer te trainen om verschillende soorten gegevens te herkennen. We leren hoe we Teachable Machine kunnen gebruiken en bespreken het belang van trainingsgegevens en representatie in onze eigen machine learningmodellen. Dit is als het herkennen van patronen in een reeks voorbeelden.

#### Onderwerpen voor discussie  $\gg$

Waar kunnen de trainingsinvoergegevens voor zijn een machine learning-model? Wat zouden de labels zijn die de training gegevens zijn gekoppeld?

![](_page_25_Picture_6.jpeg)

Hoe weet een computer wat hij ziet?

Laten we eens kijken naar de leerstap waarbij het machine learning-algoritme patronen vindt tussen de gelabelde invoergegevens. Uiteindelijk komt het met een manier om onderscheid te maken tussen de twee reeksen afbeeldingen.

Welke kenmerken (of kenmerken) van deze twee groepen foto's helpen een computer om het verschil te herkennen?

Hint: dit zijn allemaal visuele kenmerken, aangezien de computer de ontbijtgranen niet kan voelen of proeven (aangezien we hem alleen foto's van de stukjes hebben gegeven). Meer: grootte, kleur, textuur, vorm, achtergrond.

Wat zijn de uitvoerklassen van de sorteerder?

Wat kan het volledig getrainde machine learning-model ons vertellen over nieuwe afbeeldingen van

cornflakes?

Als het model is getraind, kunnen we het model vragen welke categorieën het denkt dat nieuwe afbeeldingen zijn.

Wat zouden deze categorieën (of uitvoerklassen) kunnen zijn? Hint: Uitvoerklassen komen meestal overeen met de invoerlabels.

 $\sim$ 5

![](_page_25_Picture_17.jpeg)

![](_page_26_Picture_0.jpeg)

A R T I E

#### **Interactieve oefening:**

Leer een model om afbeeldingen te classificeren met behulp van bestanden of uw webcam. Ga naar: [https://teachablemachine.withgoogle.com](https://teachablemachine.withgoogle.com/)

![](_page_26_Figure_4.jpeg)

#### Aan de slag – Nieuw project – Afbeeldingsproject

![](_page_26_Picture_351.jpeg)

#### Video uitleg

Bijeenkomen

<https://www.youtube.com/watch?v=DFBbSTvtpy4>

#### Gang

<https://www.youtube.com/watch?v=CO67EQ0ZWgA>

Exporteren

<https://www.youtube.com/watch?v=n-zeeRLBgd0>

Presenteer je model aan de leerlingen in de klas. Bespreken. Sla je werk op in het e-portfolio van de klas

![](_page_26_Picture_15.jpeg)

#### Onderwerpen voor discussie:

We kunnen het model misschien verwarren. Is het iemand opgevallen dat alle foto's die ik heb gemaakt dezelfde achtergrond hebben? Wat als we proberen de achtergrond te veranderen? Hoe weten we dat het model in de war

raakt?

#### *Conclusies*

*Kunstmatige intelligentie geeft ons een wereld aan mogelijkheden: we kunnen modellen trainen om te leren over tal van soorten gegevens en die modellen toepassen om echte menselijke problemen op te lossen.*

 http://er http://erasmus-artie.eu

f

 $\overline{\mathbf{c}}$ 6

#### **Onderwerp**

Kunstmatige intelligentie machinaal leren

#### Doel

het concept van machine learning en neurale netwerken leren kennen en begrijpen, experimenteren met AI: trainen, testen, tools

#### Uitkomsten

de mogelijkheid om de poseherkenning van modellen te testen, creëer hun eigen projecten met behulp van een online AI-platform, ontwikkeling van algoritmisch denken: begrijpen, analyseren en probleemoplossing

## Duur: 90 minuten<br>Duur: 90 minuten<br>Duar 1 Invoering

#### Kan machine learning poses herkennen?

We trainden modellen die beelden en geluiden herkennen. Kunnen we modellen poses laten herkennen?

Aankondiging van het doel van de les: Vandaag leren we hoe we onze eigen AI-modellen kunnen trainen om poses te herkennen.

### verbeteren **Grootste deel**

Machine learning-modellen kunnen worden getraind met behulp van verschillende gegevensrepresentaties. Afbeeldingen zijn een vorm van gegevensrepresentatie, vergelijkbaar met afbeeldingen. Poses, die je misschien hebt opgemerkt tijdens je modeltraining, worden weergegeven als blauwe stippen en lijnen, zijn een vereenvoudigde vorm van gegevensrepresentatie die bekend staat als punten (stippen) en randen (lijnen). Deze punten worden berekend op basis van uw camerabeeld met behulp van een ander machine learningmodel dat Posenet wordt genoemd.

#### Interactieve oefening

Leer een model om lichaamsposities te classificeren met behulp van bestanden of opvallende poses op uw webcam. Ga naar: [https://teachablemachine.withgoogle.com](https://teachablemachine.withgoogle.com/) Presenteer je model aan de leerlingen in de klas. Bespreken. Sla je werk op in het e-portfolio van de klas.

![](_page_27_Picture_15.jpeg)

![](_page_28_Picture_0.jpeg)

#### Onderwerpen voor discussie

Wat denk je dat er anders is aan het pose-model? Denk je dat het verwarrend zou worden als we een andere achtergrond zouden gebruiken? Kunstmatige intelligentie geeft ons een wereld aan mogelijkheden: we kunnen modellen trainen om te leren door talloze soorten gegevens te verwerken en die modellen toepassen om echte menselijke problemen op te lossen? Maar wat zijn enkele van de nadelen van machine learning-modellen? Wat kan er mis gaan?

#### *Conclusies*

*Beeldmodellen werden getraind op de volledige beelden van de camera, terwijl modellen poseerden keek alleen naar de stippen en lijnen die worden herkend als een lichaamshouding.*

![](_page_28_Picture_5.jpeg)

![](_page_28_Picture_6.jpeg)

 $\sim$  $\bullet$ 

#### Duur: 90 minuten

#### Onderwerp

Kunstmatige intelligentie, machinaal leren

#### Doel

planning van de processen die het gebruik van de nieuwste technologieën op verschillende gebieden van het leven mogelijk maken, het ontwikkelen van de vaardigheden van logisch denken, intuïtie, verbeelding en inferentie, probleemoplossing en communicatie met behulp van een computer en andere digitale apparaten

#### Uitkomsten

het ontwikkelen van elementen van samenwerking tussen studenten, uitwisseling van ideeën en ervaringen met het gebruik van technologie, het ontwikkelen van creatieve probleemoplossende vaardigheden, het vermogen ontwikkelen om AIondersteuning verstandig en bewust te gebruiken

![](_page_29_Picture_7.jpeg)

## Introduction Lesson Plan 8

#### Hoe zit het met de ethische kant van de data die we gebruiken om modellen te trainen?

Het doel van deze cursus is het begrijpen en kunnen beantwoorden van de volgende vragen:

> Wat is privacy? Hoe beschermen we onze privacy?

Aankondiging van het doel van de les: We zullen het hebben over de ethiek van de gegevens die we gebruiken om deze modellen te trainen

![](_page_29_Picture_13.jpeg)

Co-funded by the Erasmus+ Programme of the European Union

#### **AI: privacy en ethische kwesties**

Odie uit deze gestroomlijnde apparaten komen. De technologie die op AI draait, is door mensen achternoord. Sin, Alexa en Google Home zijn niet alleen robots, een persoon met een<br>arsenaal aan computertechnische kennis is verantwoordelijk voor de intelligente stemmen AI-technologie is ontwikkeld door mensen en gemaakt met mensgerichte doelen in het achterhoofd. Siri, Alexa en Google Home zijn niet alleen robots, een persoon met een geprogrammeerd, wat betekent dat deze machines vatbaar zijn voor de fouten die we maken en de vooroordelen die we als mens hebben.

A R T I E

Alleen al het feit dat deze intelligentie "kunstmatig" wordt genoemd, zou een tip moeten zijn, maar het antwoord hier is data. En hoe meer, hoe meer vreugd. Wanneer AI-ontwerpers een bepaalde technologie ontwikkelen, moeten ze een enorme hoeveelheid gegevens verzamelen om maximale nauwkeurigheid te garanderen. De bron van die gegevens? Jij en ik, onze persoonlijke gegevens, onze dagelijkse routines, onze interesses en hoe het zich allemaal online manifesteert. Daarmee komen privacykwesties en hoe ethisch het is om informatie te gebruiken die niet noodzakelijkerwijs bedoeld was voor de ontwikkeling van een bepaalde technologie. Omdat kinderen nu mobiele telefoons krijgen voordat ze hun tienerjaren bereiken en in een wereld vol technologie leven, is het belangrijk om de ins en outs van de technologie om hen heen te kennen.

Gegevens kunnen een behoorlijk krachtige tool zijn voor computersystemen, maar ze moeten op verantwoorde en ethische wijze worden gebruikt. Privacy is een belangrijk element bij gegevensgebruik, omdat we misschien niet willen dat onze persoonlijke informatie op grote schaal wordt gedeeld.

#### Onderwerpen voor discussie:

Hoeveel van jullie zouden het goed vinden als hackers toegang hebben tot je emailgebruikersnaam?

Jouw telefoon nummer?

http://er

03 0

asmus-artie.eu

f

Je TikTok-gebruikersnaam?

Een foto van je gezicht?

Wat als mensen er niet alleen toegang toe hebben, maar ook kunnen traceren wat u plaatst en wat u doet door die identifiers te gebruiken?

#### *Conclusies*

*AI-apparaten zijn geen almachtige robots. Het zijn apparaten die zijn gemaakt met de geest en handen van mensen en net als mensen kunnen ze maken fouten. Wat nog belangrijker is, fouten kunnen worden verholpen en zij kunnen degenen zijn die dat doenword volwassen en repareer ze.*

///////

#### Duur: 90 minuten

#### **Onderwerp**

ontwerpen, creëren en schrijven in een visuele programmeertaal: ideeën, verhalen en oplossingen voor problemen van uiteenlopende complexiteit, experimenteren met AI, beschavingsgerelateerde implicaties van AI

#### Aims

eenvoudige programma's ontwerpen en maken, begrijpen het concept van variabele, definieer en gebruik variabele in hun programma's, testmodellen met betrekking tot herkenning

#### Uitkomsten

een eenvoudig programma maken en testen dat Body Sensing-blokken gebruikt

![](_page_31_Picture_7.jpeg)

# Lesplan 9

## Invoering

#### Laten we een AI-project maken met Scratch!

De interactie tussen mens en AI is tweerichtingsverkeer: wij reageren op de output en het gedrag van AI-systemen in robots en computers en AI reageert op verschillende vormen van menselijk gedrag.

Waarvoor gebruiken wij als mensen beweging dagelijks? We verhuizen om plaatsen te krijgen! Of het nu is door te wandelen, autorijden, fietsen, zwemmen, wielrennen of iets anders, we doen ons best om van de ene plaats naar de andere te komen.

Ook tijdens het sporten bewegen we veel.

Laten we de rol van beweging en beweging in de creatieve kunsten niet vergeten! Laten we eens nadenken over de manieren waarop we ons bewegen als we kunst maken, muziek maken of theater maken.

Creatieve processen nemen vele vormen aan: sommige hebben betrekking op beweging en andere niet. Kunstwerken die wel beweging gebruiken, zijn behoorlijk krachtig: denk aan een bewegend kunstwerk als een hangende mobiel die in de wind slingert, of de synchronie van een orkest of balletgroep die feilloos beweegt op de melodie van een opera.

Soms drukken we ons visueel uit zonder er zelfs maar bij na te denken. We gebruiken ook constant onze gezichtsuitdrukkingen als markeringen voor hoe we ons voelen en anderen kunnen die uitdrukkingen lezen en onze emoties of intenties begrijpen.

![](_page_31_Picture_17.jpeg)

 $\overline{3}$ 

![](_page_32_Picture_0.jpeg)

![](_page_32_Picture_1.jpeg)

Beweging en beweging zijn echt krachtige communicatiemiddelen en een manier waarop mensen elkaar signalen geven. Ze helpen bij het overbrengen van berichten en dragen een idee over van de ene persoon naar de andere of zelfs honderden mensen. Op deze manier is beweging een belangrijk medium waardoor mensen met elkaar omgaan en elkaar begrijpen.

Het lijkt erop dat AI-entiteiten kunnen bewegen als ze daarvoor zijn geprogrammeerd. Maar kan AI menselijke bewegingen begrijpen? Wat denk je?

AI"begrijpt" beweging niet zoals jij of ik, maar het kan worden getraind om specifieke bewegingspatronen te extraheren en erop te reageren. De afbeeldingen en poses die we gebruikten op Teachable Machines zijn signalen die een computer gebruikt om betekenis uit beweging te halen. Ze vertegenwoordigen de visuele componenten van een beweging of de positie van je lichaam tijdens een beweging, maar ze coderen niet echt de beweging zelf.

#### **Aankondiging van het doel van de les:**

We zullen kijken naar AI-systemen die menselijke bewegingen, gezichtsuitdrukkingen en and beweging gebaseerde interacties begrijpen.

![](_page_32_Picture_7.jpeg)

 $\overline{a}$ 

![](_page_33_Picture_0.jpeg)

Scratch is een tool die wordt gebruikt om te creëren. We kunnen Scratch gebruiken om verhalen, games, animaties, kunst, muziek en interactieve AI-systemen te maken. We zullen een speciale versie van Scratch gebruiken die speciale AI-functies als uitbreidingen toevoegt. We leerden over het verschil tussen Teachable Machine-modellen die zijn getraind met beelden posegegevens. Beeldmodellen werden getraind op de volledige beelden van de camera, terwijl posemodellen alleen keken naar de stippen en lijnen die ze herkenden als een lichaamshouding.

Om afbeeldingen naar poses te vertalen, gebruikt Teachable Machine een vooraf getraind model dat bekend staat als "PoseNet", een machine learning-model dat is getraind op vele voorbeelden van afbeeldingen en de bijbehorende pose-skeletten.

PoseNet neemt het camerabeeld en zet het om in blauwe stippen en lijnen. Deze punten staan bekend als "sleutelpunten".

Hoewel we deze kernpunten gebruikten als input voor onze Teachable Machine-modellen, kunnen we dezelfde kernpunten gebruiken als onderdelen van onze Scratch-projecten!

De docent toont, legt uit en begeleidt de leerlingen bij de eerste praktijkopdracht: Om PoseNet in onze projecten te gebruiken, hoeven we alleen wat extra blokken in te brengen! We klikken op de blauwe knop "Blokken toevoegen" onderaan het scherm. En dan selecteren we de extensie "Body Sensing".

![](_page_33_Picture_7.jpeg)

 $\sim$ 8

Zodra we dit hebben toegevoegd, ziet u dat onze camera  $A \cap R$   $A \cap R$ aan de rechterkant van het scherm is ingeschakeld. Het groene vinkje naast"Body Pose Sensing" betekent dat het PoseNet-model een voorspelling heeft van waar de belangrijkste punten zich in het camerabeeld bevinden! Als het een oranje vraagteken heeft, kan dit betekenen dat er een probleem is met de camera of web-app, of dat het model geen betrouwbare voorspelling heeft. Als u bijvoorbeeld de camera met uw hand probeert af te dekken, knippert deze tussen het vinkje en de gele indicator.

Als we het project stoppen en op dat blok klikken, beweegt onze sprite naar de plek waar het model denkt dat het een sleutelpunt in de camerascène van de linkerschouder vormt.

Als we dat blok in een eeuwige lus plaatsen zoals we eerder deden, kunnen we zien dat het onze schouder volgt.

De handblokken gebruiken een ander pose-model dat vergelijkbaar is met PoseNet, van het MediaPipe-team van Google.

Dit model is, in plaats van te worden getraind op lichaamsbeelden, getraind op afbeeldingen van handen. De rode stippen in deze voorbeelden zijn de belangrijkste punten, net zoals de belangrijkste punten die we uit het PoseNet-model halen.

Aangezien elk model dat u aan uw project toevoegt, betekent dat uw computer elk model vele malen per seconde moet uitvoeren (bekend als frames per seconde, of framesnelheid van het model), wilt u misschien al het werk opslaan en de browserpagina vernieuwen om de hoofdtekst te verwijderen eerst modelleren. |<br>|<br>|<br>|<br>|<br>|<br>|<br>|<br>|<br>|<br>|<br>|<br>|<br>|<br>|

Na het importeren van het handdetectiemodel, zult u merken dat we een nieuw blok hebben:

Houd er rekening mee dat, tenzij uw handen zichtbaar zijn vanaf uw camera, de indicator oranje is, omdat deze alleen groen is wanneer wordt voorspeld dat er een hand in het zicht van de camera is.

![](_page_34_Picture_8.jpeg)

![](_page_34_Picture_9.jpeg)

- Open de Kras.
- Maak een nieuw project aan.
- Blokken "Body Sensing" toevoegen.
- Creëer uw project.
- Test en sla uw project op.
- Presenteer je project aan de leerlingen in de klas. Bespreken. Peer-evaluatie.
- Sla je werk op in het e-portfolio van de klas.

Het Face-model is van een emotioneel AI-bedrijf dat bekend staat als Affectiva. Vergelijkbaar met het handmodel van PoseNet en MediaPipe, geeft het model van Affectiva je belangrijke punten op het gezicht (zoals wenkbrauw, mond, neus, enz.), maar het gaat ook een stap verder en geeft ons "uitdrukkingen", zoals "mond open"," opgetrokken wenkbrauwen", "knipperen", enz. We kunnen de hoofdpunten van het gezicht gebruiken, net als gegevens over hand- en lichaamshoudingen. We kunnen gezichtsuitdrukkingen zoals "mond open" gebruiken als gebeurtenissen in onze Scratchprojecten, net zoals hoe het blok "when Green Flag" onze code laat lopen.

Laten we proberen van kostuum te veranderen als we glimlachen en onze wenkbrauwen fronsen. Aangezien dit model complexer is en sommige outputklassen subjectiever zijn, mogen we niet verwachten dat de inzichten op hoger niveau over gezichtsuitdrukkingen, en vooral emoties, even betrouwbare voorspellingen zijn als de verschillende kernpunten in de verschillende modellen.

 $\overline{3}$ 4

![](_page_35_Picture_0.jpeg)

#### **Voorbeelden om te presenteren en te bespreken:**

![](_page_35_Picture_2.jpeg)

Aan de hand van de voorgaande voorbeelden ontwerpen de leerlingen individueel en/of in tweetallen hun praktijkwerk:

#### Interactieve oefening 2:

- Open de Sctrach.
- Maak een nieuw project aan.
- Blokken "Gezichtsdetectie" toevoegen.
- Creëer uw project.
- Test en sla uw project op.
- Present your project to the students in the class. Discuss. Peer evaluation.
- Sla je werk op in het e-portfolio van de klas.

#### *Conclusies*

*We kunnen tools bouwen die naar bepaalde kenmerken zoeken, zoals de positie van uw ogen of de richting waarin uw vinger beweegt. Deze tools zijn ontworpen en worden gebruikt door mensen - mensen zoals wij beslissen hoe een computer zich gedraagt als reactie op menselijke bewegingen, wat betekent dat mensen bepalen wat een AI-systeem doet.*

![](_page_35_Picture_14.jpeg)

f

.

#### Duur: 90 minuten

#### **Onderwerp**

ontwerpen, creëren en schrijven in een visuele programmeertaal: ideeën, verhalen en oplossingen voor problemen van uiteenlopende complexiteit, experimenting with AI, beschavingsgerelateerde implicaties van AI

#### Doel

eenvoudige programma's ontwerpen en maken, begrijpen het concept van variabele, definieer en gebruik variabele in hun programma's, testmodellen met betrekking tot herkenning

#### Uitkomsten

een eenvoudig programma maken en testen dat Body Sensing-blokken gebruikt

![](_page_36_Picture_7.jpeg)

# Lesplan 10

## Invoering

#### Laten we plezier maken met een AI!

De docent leidt een gesprek waarin leerlingen de commando's en vaardigheden van het werken in Scratch herzien: blokken toevoegen (Body Sensing, Face Sensing, Hand Sensing), een nieuw project openen, achtergronden en sprites toevoegen, een project delen, een project downloaden naar een computer.

Ze worden herinnerd aan hoe de lus werkt, evenals booleaanse operatoren.

**Aankondiging van het doel van de les:** Vandaag leren we hoe we onze eigen AI-modellen kunnen trainen om poses te herkennen.

![](_page_36_Picture_14.jpeg)

f

![](_page_37_Picture_0.jpeg)

![](_page_37_Picture_1.jpeg)

De docent toont, legt uit en begeleidt de leerlingen bij de eerste praktijkopdracht:

![](_page_37_Picture_376.jpeg)

Op basis van het vorige voorbeeld ontwerpen de leerlingen individueel en/of in tweetallen hun praktijkwerk:

#### Interactieve oefening 2:

- Open de Scratch.
- Maak een nieuw project aan.
- Voeg een sprite en achtergrond toe.
- Creëer uw project met behulp van blokken: Motion, Looks, Sound, Event, Control, Body / Hand / Face Sensing).
- Test en sla uw project op.
- Presenteer je project aan de leerlingen in de klas. Bespreken. Peer-evaluatie.
- Sla je werk op in het e-portfolio van de klas.

#### *Conclusies*

*We kunnen tools bouwen die naar bepaalde kenmerken zoeken, zoals de positie van uw ogen of de richting waarin uw vinger beweegt. Deze tools zijn ontworpen en worden gebruikt door mensen - mensen zoals wij beslissen hoe een computer zich gedraagt als reactie op menselijke bewegingen, wat betekent dat mensen bepalen wat een AI-systeem doet.*

![](_page_37_Picture_16.jpeg)

#### Duur: 90 minuten

#### **Onderwerp**

ontwerpen, creëren en schrijven in een visuele programmeertaal: ideeën, verhalen en oplossingen voor problemen van uiteenlopende complexiteit, experimenteren met AI, beschavingsgerelateerde implicaties van AI

#### Doel

eenvoudige programma's ontwerpen en maken, begrijpen het concept van variabele, definieer en gebruik variabele in hun programma's, testmodellen met betrekking tot herkenning

#### Uitkomsten

een model leren glas vs. papier vs. plastic te herkennen in je webcam, het maken en testen van een eenvoudig programma dat gebruikmaakt van het Teachable Machine-model en de Video Sensing **Extension** 

![](_page_38_Picture_7.jpeg)

# Lesplan 11

## Invoering

#### Laten we samen recyclen!

De docent leidt een gesprek waarin leerlingen de commando's en vaardigheden van het werken in Scratch herzien en vaardigheden om een model te trainen met Teachable Machine.

#### **Aankondiging van het doel van de les:**

Zorgvuldig afvalbeheer is een van de noodzakelijke gewoonten die elke bewoner van de aarde nodig heeft. Vandaag gaan we een recyclingassistent maken met behulp van Scratch en Teachable Machine.

![](_page_38_Picture_14.jpeg)

Co-funded by the Erasmus+ Programme of the European Union

![](_page_39_Picture_0.jpeg)

De docent toont, legt uit en begeleidt de leerlingen bij de eerste praktijkopdracht:

#### Ga

naar[:https://teachablemachine.withgoogle.com](https://teachablemachine.withgoogle.com/) Leer een model om glas vs. papier vs. plastic te herkennen in je webcam.

Maak een nieuw project aan in Scratch. Video Sensing-extensie toevoegen.

Voeg een sprite (assistent) en bijbehorende blokken toe:

Train your own model to see glass vs. paper vs<br>plastic, put it in here, and click the block!

Here, if our model sees glass,<br>we have our character say it's<br>glass, and broadcast glass to the<br>bin sprite.

Kopieer en plak de URL van uw model.

Put your model URL here

nodel detects nothing

when model detects class  $\star$ 

when model detects paper  $\star$ 

n model detects plastic =

think Hmm...

It's glass!

It's paper!

It's plastic!

////////

77777

Voeg een nieuwe sprite en bijbehorende blokken toe:

A R T I E

![](_page_39_Picture_464.jpeg)

Aan de hand van het vorige voorbeeld ontwerpen de leerlingen individueel en/of in tweetallen hun praktijkwerk

#### Interactieve oefening 2:

Ga naar:

[https://teachablemachine.withgoogle.com](https://teachablemachine.withgoogle.com/) Leer een model om 2 of 3 objecten in je webcam te herkennen.

Maak een nieuw project aan in Scratch.

Video Sensing-extensie toevoegen.

Creëer uw project.

Test en sla uw project op.

Presenteer je project aan de leerlingen in de klas. Bespreken. Peer-evaluatie.

Sla je werk op in het e-portfolio van de klas.

![](_page_39_Picture_21.jpeg)

We kunnen een recyclingassistent bouwen en gebruiken met behulp van Scratch en *Teachable Machine.*

![](_page_39_Picture_24.jpeg)

#### Duration: 90 minutes

#### **Onderwerp**

ontwerpen, creëren en schrijven in een visuele programmeertaal: ideeën, verhalen en oplossingen voor problemen van uiteenlopende complexiteit, experimenteren met AI, beschavingsgerelateerde implicaties van AI

#### Doel

ontwerp, maak en test eenvoudige chatbot, begrijpen het concept van variabele, definieer en gebruik variabele in hun programma's

#### Uitkomsten

een eenvoudig programma maken en testen dat chatbot presenteert

![](_page_40_Picture_7.jpeg)

# Lesplan 12

## Invoering

#### Laten we chatten ! Maak een chatbot die vragen kan beantwoorden over een onderwerp naar keuze.

De docent leidt een gesprek waarin leerlingen de commando's en vaardigheden van het werken in Scratch herhalen en vaardigheden om een model te trainen met Teachable Machine.

Kunnen we met onze computers praten? Hoe? Gebruik je chatbots? Hoe en waar?

Probeer chatbot:

http://talktothetrex.com is een goed voorbeeld van de bot. Probeer ideeën op te doen voor het maken van uw bot.

Een chatbot is software die mensachtige gesprekken met gebruikers simuleert via tekstberichten in de chat. De belangrijkste taak is om gebruikers te helpen door antwoorden te geven op hun vragen.

**Aankondiging van het doel van de les:** Vandaag gaan we een chatbot maken met Scratch en Teachable **Machine** 

http://er

asmus-artie.eu

![](_page_40_Picture_18.jpeg)

![](_page_40_Picture_19.jpeg)

![](_page_41_Picture_0.jpeg)

![](_page_41_Picture_1.jpeg)

#### Maak een chatbot

#### Edie vragen kan beantwoorden over een onderwerp naar keuze.

#### Het gespreksonderwerp:

Bepaal een onderwerp voor je chatbot. Kies iets dat je goed genoeg kent om vragen over te kunnen beantwoorden. Het kan een plaats, dier, geschiedenis, programmeertaal, etc. zijn.

Bedenk vijf dingen die iemand zou kunnen vragen over jouw onderwerp. bijv. voor uw stad kan dit zijn: Wat eten uilen? Waar ter wereld leven uilen? Hoe lang leven uilen? Welke soorten uilen zijn er?

Hoe groot worden uilen?

Instructies (stappen):

Ga naar https://machinelearningforkids.co.uk/ in een webbrowser.

Klik op "Aan de slag".

Klik op "Probeer het nu".

Klik op "Projecten" in de bovenste menubalk.

Klik op de knop "+ Een nieuw project toevoegen".

Geef uw project een naam en stel het in om "tekst" te leren herkennen. Klik op de knop "Maken".

Klik op uw nieuwe project in de projectenlijst.

Klik op de knop Trainen.

Klik op de knop "+ Nieuw label toevoegen".

Typ één woord dat de eerste dingen uit stap 2 samenvat en

klik vervolgens op Toevoegen. We gebruikten 'eten' om vragen op te sommen als 'Wat eten uilen?'

Doe dat nog een keer voor alle dingen in je lijst vanaf stap 2.

De woorden die je kiest, doen er niet toe, zolang je maar begrijpt wat ze betekenen.

Klik op de knop "+ Voorbeeld toevoegen"in een van de buckets.

![](_page_41_Picture_24.jpeg)

![](_page_41_Picture_26.jpeg)

![](_page_42_Picture_0.jpeg)

Typ een voorbeeld van hoe iemand die vraag zou kunnen stellen.

Klik op "Toevoegen".

Herhaal dit totdat je vijf voorbeelden hebt van hoe je die vraag kunt stellen.

Herhaal dit totdat je ten minste vijf voorbeelden in elke emmer hebt.

Klik op de link "< Terug naar project".

Klik op de knop "Leren en testen".

Klik op de knop "Nieuw machine learning-model trainen". Zolang je genoeg voorbeelden hebt verzameld, zou de computer moeten leren hoe hij vragen kan herkennen uit de voorbeelden die je hem hebt gegeven.

Wacht tot de training is voltooid. Dit kan enkele minuten duren. Het is klaar zodra u de "status" ziet veranderen in "Beschikbaar".

Klik op de link "< Terug naar project".

Klik op de knop "Maken".

Klik op "Kras 3".

Klik op de knop "Openen in Scratch".

Open de projectsjabloon Uilen. Klik op Projectsjablonen en zoek Uilen in de lijst met sjablonen.

Maak dit kleine fragment van een script, maar voeg het nog nergens aan toe. Zorg ervoor dat je "uil zegt" kiest voor het oranje blok.

Dupliceer het vier keer en voeg ze allemaal samen. Klik er met de rechtermuisknop op en klik op "Dupliceren".

Vul elk exemplaar van het blok in. Sleep het label voor een van uw vragen naar de bovenste ruimte en typ het antwoord op de vraag in de onderste ruimte.

Sleep dit nieuwe blok naar het Green Flag-blok dat voor u is voorbereid. Verwijder de "Sorry. Ik heb nog niets geleerd." block en vervang het door je nieuwe deel van het script.

Teken je chatbot. Je moet je personage tekenen. Als je verschillende kostuums levert, kun je je personage animeren terwijl het praat.

Test je chatbot! Klik op de groene vlag en probeer een vraag te stellen.

Presenteer je project aan de leerlingen in de klas. Bespreken. Peer-evaluatie.

Sla je werk op in het e-portfolio van de klas.

#### *Conclusies*

*Een chatbot issoftware die mensachtige gesprekken met gebruikerssimuleert via tekstberichten in de chat. De belangrijkste taak is om gebruikerste helpen door antwoorden te geven op hun vragen.*

*We kunnen een chatbot maken met Scratch en Teachable Machine.*

![](_page_42_Picture_25.jpeg)

asmus-artie.eu

#### Duur: 90 minuten

#### **Onderwerp**

ontwerpen, creëren en schrijven in een visuele programmeertaal: ideeën, verhalen en oplossingen voor problemen van uiteenlopende complexiteit, experimenteren met AI, beschavingsgerelateerde implicaties van AI

#### Doel

eenvoudige programma's ontwerpen en maken, begrijpen het concept van variabele, definieer en gebruik variabele in hun programma's

#### Uitkomsten

een eenvoudig programma maken en testen dat een slim apparaat presenteert in een slim huis

![](_page_43_Picture_7.jpeg)

# Lesplan 13

## Invoering

#### Laten we een slim apparaat maken in een slim huis

De docent leidt een gesprek waarin leerlingen de commando's en vaardigheden van het werken in Scratch herzien.

De docent begint een discussie: Gebruiken we elke dag slimme apparaten? Wat zijn slimme apparaten? Waarom noemen we deze apparaten slimme apparaten? Kunnen huizen slim zijn? Welke huizen zijn "slim"?

Een smart home verwijst naar een handige thuisopstelling waar apparaten en apparaten automatisch op afstand kunnen worden bediend vanaf elke plek met een internetverbinding met behulp van een mobiel of ander netwerkapparaat.

**Aankondiging van het doel van de les:** Vandaag gaan we met Scratch slimme apparaten maken als onderdeel van het slimme huis.

![](_page_43_Picture_15.jpeg)

 $\mathbf{d}$ 89

![](_page_44_Picture_0.jpeg)

#### **Instructies (stappen):**

![](_page_44_Picture_3.jpeg)

Waaier:

on  $\bullet$ 

repeat until

next costume

set

to yes

no

![](_page_44_Picture_4.jpeg)

#### Lamp:

![](_page_44_Figure_6.jpeg)

A R T I E

Presenteer je project aan de leerlingen in de klas. Bespreken. Peer-evaluatie. Sla je werk op in het e-portfolio van de klas.

#### *Conclusies*

Een smart home verwijst naar een handige thuisopstelling waar apparaten en apparaten automatisch op afstand kunnen worden bediend vanaf elke plek met een internetverbinding met behulp van een mobiel of ander netwerkapparaat.

on  $\bullet$  to no

on  $\bullet$  to no

en **De clicked** 

![](_page_44_Picture_10.jpeg)

#### Duur: 90 minuten

#### Onderwerp

ontwerpen, creëren en schrijven in een visuele programmeertaal: ideeën, verhalen en oplossingen voor problemen van uiteenlopende complexiteit, experimenting with AI, civilization related implications of AI

#### Doel

understand the definition of a program and what a program can do, maak kennis met Codey Rocky en zijn functies, beheers de basis van mblok 5, leer hoe u programma's uploadt, begrijp het concept van gebeurtenissen en gebruik de gebeurtenissenblokken om knoppen te maken die kunnen functioneren zoals u zou willen

#### Uitkomsten

ontwerp, creëer en test eenvoudig programma in een grafische omgeving

![](_page_45_Picture_7.jpeg)

# Lesplan 14

## Invoering

#### Welke programma's kunnen doen? Laten we kennismaken met de basisprincipes van Codey Rocky en mBlock 5.

De docent leidt een gesprek waarin leerlingen de commando's en vaardigheden van het werken in Scratch herzien.

De leraar introduceert wat Codey Rocky is: het is een kleine maar veelzijdige robot.

De leraar kan de functies van Codey Rocky demonstreren door middel van video's. Of de leraar kan de programma's van tevoren uploaden naar Codey Rocky, zodat de robot taken kan uitvoeren zoals het ontwijken van obstakels, het volgen van lijnen en meer.

Vragen ter bespreking: Kun je naast Codey Rocky nog andere robots bedenken? Waar worden die robots voor gebruikt? Hoe kunnen die robots onze instructies begrijpen?

**Aankondiging van het doel van de les:** Het doel van deze les is om het concept van een programma te begrijpen en wat programma's kunnen doen, evenals de basisprincipes van Codey Rocky en mBlock 5.

![](_page_45_Picture_16.jpeg)

 $\overline{a}$ 5

![](_page_46_Picture_1.jpeg)

A R T I E

#### De leraar legt uit:

Programma is een kunstmatige taal die we gebruiken om robots te vertellen wat ze moeten doen. We vertalen onze instructies naar een stukje van het programma. Vervolgens uploaden we het programma naar de robot, waardoor deze verschillende dingen doet zoals geprogrammeerd.

![](_page_46_Picture_4.jpeg)

Vragen ter bespreking: Weet je wat nu het antwoord is? Wat is het geheim van Codey Rocky? Wil je code schrijven en de code uploaden naar Codey Rocky?

Codey Rocky is een educatieve programmeerbare robot. Je kunt software gebruiken om de robot te coderen, hem te manipuleren om allerlei dingen te doen die je maar kunt bedenken. Het is ook een goede metgezel die kinderen kan helpen bij het leren coderen. Met mBlock 5 kunnen kinderen de basisprincipes van coderen onder de knie krijgen en zowel logisch denken als computationeel denken ontwikkelen. Codey Rocky ondersteunt ook technologieën zoals AI en IoT, die kinderen blootstellen aan de nieuwste geavanceerde technologieën.

![](_page_46_Picture_7.jpeg)

Codey: als het brein van de robot is Codey uitgerust met een verscheidenheid aan sensoren en programmeerbare blokken. Het kan individueel werken en kan ook met Rocky werken om meer taken uit te voeren. Pak nu je Codey op. Laten we eens kijken welke sensoren het heeft.

![](_page_46_Picture_9.jpeg)

 $\overline{\phantom{a}}$ 6

![](_page_47_Picture_0.jpeg)

![](_page_47_Picture_1.jpeg)

![](_page_47_Picture_2.jpeg)

![](_page_47_Picture_347.jpeg)

Rocky dient als het chassis van Codey. Het voegt meer mogelijkheden toe aan Codey, zoals het vermijden van obstakels, het identificeren van kleuren, het volgen van lijnen en meer.

![](_page_47_Figure_5.jpeg)

#### Over mBlock 5

mBlock 5 is een programmeertool die op blokken gebaseerde en Python-programmeertalen ondersteunt. Het is ontwikkeld op basis van Scratch 3.0, een open-source softwaretool die gezamenlijk is ontwikkeld door MIT en Google. Met mBlock 5 kun je programma's schrijven die Codey Rocky of andere robots vertellen om te doen wat je maar wilt. U kunt zelfs profiteren van de software om boeiende en unieke verhalen, games en animaties te maken. Bovendien stelt mBlock 5 kinderen bloot aan technologieën, zoals AI, deep learning en modeltraining. Kortom, mBlock 5 kan een van de beste opties zijn voor beginnende codeerders.

Laat leerlingen mBlock 5 PC openen en door de interface leiden.

![](_page_47_Picture_9.jpeg)

 $\rightarrow$  $\overline{\phantom{a}}$ 

![](_page_48_Picture_0.jpeg)

![](_page_48_Picture_1.jpeg)

#### Startup Interface:

![](_page_48_Picture_3.jpeg)

1. Podium: in dit gebied kunt u uw projecten laten zien, apparaten aansluiten en programma's uploaden, sprites en achtergronden toevoegen.

2. Blokkengebied: je kunt de blokken vinden die je nodig hebt op kleur of categorie.

3. Scriptgebied: u sleept blokken naar dit gebied om programma's te vormen.

4. Instellingsgebied Apparaat/Sprites/Achtergronden: Hier kunt u de apparaten, sprites en achtergronden vinden die u nodig hebt.

De opdracht voor leerlingen:

Laat de leerlingen oefenen hoe ze Codey Rocky kunnen laten bewegen zoals geprogrammeerd.

1. Aansluiten op een computer: Sluit Codey aan op de computer via de USB-kabel. Schakel vervolgens Codey in.

2. Selecteer de seriële poort: Open mBlock 5, klik op Verbinden en selecteer de juiste seriële poort.

![](_page_48_Picture_12.jpeg)

![](_page_48_Picture_13.jpeg)

![](_page_48_Picture_14.jpeg)

4 $\infty$ 

![](_page_49_Picture_0.jpeg)

3. Gebruik mBlock 5 om een stuk van het programma te maken zoals hieronder getoond:

![](_page_49_Picture_2.jpeg)

4. Upload het programma naar Codey.

![](_page_49_Picture_4.jpeg)

5. Koppel de USB-kabel los en zet Codey Rocky op tafel. Druk op knop A en kijk hoe Codey Rocky reageert. Laat de leerlingen in tweetallen werken om de bovenstaande taken uit te voeren door programma's te schrijven.

#### Over Evenementen

Stel leerlingen bloot aan het concept Evenement. Vertel de leerlingen waar een gebeurtenis naar verwijst. Bijvoorbeeld: als het donker wordt en we gaan een kamer binnen, moeten we het licht aandoen. Om het licht aan te doen, moeten we op de lichtknop drukken. In dit geval is het indrukken van de knop een gebeurtenis en is het aangaan van het licht het gevolg.

Nodig leerlingen uit om een spel te spelen, zodat ze het concept beter begrijpen.

#### Spelregels:

Verdeel de leerlingen in 3 of 4 groepen. Teken enkele figuren op het bord, zoals driehoek, cirkel, vierkant en ster. Definieer 3 of 4 gebeurtenissen: Wanneer je je hand op de driehoek legt; Als je je hand op de cirkel legt; Als je je hand op het vierkant legt; Als je je hand op de ster legt.

De vier bovenstaande gebeurtenissen activeren de onderstaande acties: Als je je hand op de driehoek legt, staat de 2e groep studenten op; Als je je hand op de cirkel legt, staat de 4e groep studenten op; Als je je hand op het vierkant legt, staat de eerste groep studenten op; Als je je hand op de ster legt, staat de 3e groep studenten op.

![](_page_49_Picture_12.jpeg)

f

 $\overline{ }$ 9

![](_page_50_Picture_0.jpeg)

![](_page_50_Picture_1.jpeg)

Spelverloop en lesvoorbereiding:

Teken figuren op het bord.

Verdeel de leerlingen in groepjes en laat ze zich voorbereiden op het spel.

Leg je handen willekeurig op een vorm en controleer of de leerlingen reageren zoals vereist.

Reageren leerlingen zoals je verwacht, dan leg je je hand op een andere vorm. Als studenten niet reageren zoals vereist, moet u de spelregels herhalen voor studenten.

Herhaal het spel meerdere keren en versnel het proces van het schakelen tussen vormen.

U moet een samenvatting geven: in dit geval dient de hand als een gebeurtenis. Wanneer de hand naar een vorm wijst, wordt van een specifieke groep studenten verwacht dat ze opstaan zoals vereist.

#### Taak 1:

Meer informatie over het instellen van gebeurtenissen. Schrijf programma's om Codey Rocky zijn gezichtsuitdrukkingen te laten veranderen op basis van de gebeurtenissen. (wanneer knop A/B/C wordt ingedrukt).

![](_page_50_Picture_11.jpeg)

#### Taak 2:

Schrijf programma's om Codey Rocky te laten reageren als reactie op de gebeurtenissen (wanneer knop A/B/C wordt ingedrukt), zoals het veranderen van de gezichtsuitdrukking of het maken van andere geluiden. Laat leerlingen hun projecten delen

![](_page_50_Figure_14.jpeg)

#### Voorbeelden:

Van studenten wordt verwacht dat ze hun projecten delen met de hele klas en antwoorden geven op de volgende vragen: Waar gaat je project over? Ben je problemen tegengekomen? Hoe heb je ze opgelost?

![](_page_50_Picture_17.jpeg)

Programma is een kunstmatige taal die we gebruiken om robots te vertellen wat ze moeten doen. We vertalen onze instructies naar een stukje programma. Vervolgens uploaden we het programma naar de robot, waardoor deze verschillende dingen doet zoals *geprogrammeerd.*

*De interface van mBlock 5 bestaat uit: Stage-gebied, Blocks-gebied, Scripts-gebied, Device/Sprites/Backgrounds Setting-gebied.* Een evenement is het begin van een stuk van een programma. Wanneer u programma's schrijft, is het eerste dat u hoeft te doen een *gebeurtenisselecteren.*

![](_page_50_Picture_22.jpeg)

![](_page_51_Picture_0.jpeg)

# Duur: 90 minuten<br>Onderwerp

## Invoering

#### Codey Rocky ontmoet sequenties en loops

De docent begint een discussie: Wat is een evenement? Kun je gebeurtenissen in het dagelijks leven bedenken? Welke gebeurtenissen werden gebruikt in de laatste les? Voorbeeldantwoorden: Een gebeurtenis is een actie die ervoor kan zorgen dat dingen gebeuren. Door op de knop te drukken gaat het lampje branden. In dit geval is het indrukken van de knop een gebeurtenis en is het branden van de lamp het resultaat. Gebeurtenissen die in de laatste les worden gebruikt zijn: wanneer het programma start, wanneer knop A/B/C wordt ingedrukt.

Wat zijn de stappen om melk in een koelkast te zetten? Leg uit aan leerlingen:

Om de melk in de koelkast te zetten, moet u deze stappen nemen: open de koelkast, zet de melk in de koelkast, sluit de koelkastdeur. Als u de stappen niet neemt, kunt u de melk niet in de koelkast zetten.

Kun je gevallen bedenken waarin je een reeks stappen moet volgen om iets te bereiken?

#### **Aankondiging van het doel van de les:**

Het doel van deze les is om het concept van reeks en lus te begrijpen en om een programma te ontwikkelen om het te gebruiken.

![](_page_51_Picture_10.jpeg)

#### **Onderwerp**

ontwerpen, creëren en schrijven in een visuele programmeertaal: ideeën, verhalen en oplossingen voor problemen van uiteenlopende complexiteit, experimenteren met AI, beschavingsgerelateerde implicaties van AI

#### Doel

om het concept van reeks en lus te begrijpen, gebruikt u de blokken reeks en lus om knoppen te maken die kunnen functioneren zoals u zou willen

#### Uitkomsten

ontwerp, maak en test eenvoudig programma in een grafische omgeving om animaties te maken

![](_page_52_Picture_1.jpeg)

#### De leraar legt uit:

stappen te vormen. Op deze manier kunnen robots de stappen volgen om een taak uit te voeren.<br>We verwijzen naar de reeks stannen als een reeks MTijdens het programmeren rangschikken we de blokken van boven naar beneden om een reeks We verwijzen naar de reeks stappen als een reeks.

Traditioneel zouden animatieontwerpers animaties maken door deze stappen te volgen: Leg eerst een blad met statische tekeningen op tafel en vouw een nieuw tekenpapier open bovenop het eerste papier.

Ontwerpers schetsten het frame en veranderden vervolgens de tekening beetje bij beetje. Dan nog een stuk papier, omlijn het kader en verander de tekening weer iets. Ontwerpers herhalen de stappen keer op keer totdat ze een reeks afbeeldingen hebben voltooid die enigszins van elkaar verschillen. Vervolgens draaien ze de tekeningen snel om om de afbeeldingen te animeren. Op basis van hetzelfde principe gebruiken we het blok "show image ( ) for ( ) secs"in ons programma om animaties te maken.

Taak 1: Knipogende ogen

Maak animaties met behulp van het blok "show image ( ) for ( ) secs". De methode is eenvoudig: gebruik de afbeelding van het blok als basis, dupliceer het blok en verander de afbeelding enigszins. Herhaal de stappen en rangschik die blokken vervolgens op volgorde.

![](_page_52_Picture_498.jpeg)

#### Taak 2: Boom laten groeien

![](_page_52_Picture_499.jpeg)

![](_page_52_Picture_11.jpeg)

![](_page_52_Picture_14.jpeg)

A R T I E

![](_page_52_Figure_15.jpeg)

 $\overline{5}$  $\overline{\mathbf{c}}$ 

A R T I E

![](_page_53_Picture_1.jpeg)

#### Opdracht 3: Lopen

![](_page_53_Picture_3.jpeg)

, *, , , , , ,* 

Studenten kunnen enkele goed uitgevoerde projecten laten zien. Bij het delen van de projecten wordt van de studenten verwacht dat ze antwoorden geven op de vragen die door anderen worden gesteld.

#### Over lussen

In programmeertalen verwijst een lus naar een reeks instructies die herhaaldelijk moeten worden uitgevoerd. Bij het schrijven van programma's kunnen we het Repeat-blok gebruiken om die instructies te vervangen die herhaaldelijk worden uitgevoerd, waardoor de code schoon en beknopt wordt. Met het Repeat-blok kunnen we ook leuke projecten maken.

We kunnen een lus gebruiken om de beats er netjes uit te laten zien en het spel gemakkelijker te spelen. Bij het programmeren wordt vaak het Repeat-blok gebruikt om de code netjes te maken. Met het Repeat-blok kan Codey Rocky dezelfde reeks acties herhaaldelijk uitvoeren. Wanneer het Repeat-blok één keer wordt uitgevoerd, tellen we het als één cyclus of één iteratie.

Taak 4: Het gestoomde brood kan niet springen

![](_page_53_Picture_11.jpeg)

![](_page_53_Picture_12.jpeg)

Co-funded by the Erasmus+ Programme of the European Union

![](_page_54_Picture_0.jpeg)

Infinite Loop verwijst naar een stuk code dat eindeloos wordt herhaald. Bekijk het Foreverblok van dichtbij. Het heeft geen bobbel aan de onderkant, wat betekent dat je niet nog een blok aan het einde kunt toevoegen. Dit komt omdat de code in het Forever-blok eindeloos wordt uitgevoerd. Met het Forever-blok kun je projecten maken die boeiend en leuk zijn.

Taak 5: Het springende gestoomde brood

![](_page_54_Picture_3.jpeg)

#### Taak 6: Animatie

Ontwerp twee animaties. Geef elke animatie een specifieke gebeurtenis (knop ingedrukt). Maar gebruik het Repeat-blok om één animatie te maken en gebruik het Forever-blok om de andere animatie te programmeren. Je kunt de animaties verhaallijnen geven, zoals de ene The Steamed Bread Can't Jump en de andere The Jumping Steamed Bread; of de twee animaties kunnen onderling onafhankelijk zijn.

Studenten kunnen enkele goed uitgevoerde projecten laten zien. Bij het delen van de projecten wordt van de studenten verwacht dat ze antwoorden geven op de vragen die door anderen worden gesteld.

#### *Conclusies*

*Volgorde verwijst naar een reeksstappen die worden uitgevoerd om een taak te voltooien. Bij computerprogrammering betekent een lus dat de computer een stuk code keer op keer herhaalt. We gebruiken het Forever-blok om een stuk code eindelooste herhalen.*

![](_page_54_Picture_10.jpeg)

LO<sub>1</sub> 4

![](_page_55_Picture_0.jpeg)

# Duur: 90 minuten Lesplan 16

## Invoering

#### Codey Rocky rijdt veilig en verantwoord

De docent begint een discussie: Wat is een voorwaarde? Nemen we beslissingen in het dagelijks leven? Welk soort? Voorbeeldantwoorden: Elke dag nemen we beslissingen over wat we dragen: lichtere of warmere kleding. Afhankelijk van de weersomstandigheden nemen we beslissingen.

Kunnen robots beslissingen nemen? Kunnen robots de omgeving om hen heen zien en voelen?

#### **Aankondiging van het doel van de les:**

Het doel van deze les is om de omstandigheden te begrijpen, Codey Rocky-sensoren te ontmoeten en te gebruiken om taken uit te voeren.

![](_page_55_Picture_8.jpeg)

Co-funded by the Erasmus+ Programme of the European Union

![](_page_55_Picture_10.jpeg)

#### **Onderwerp**

ontwerpen, creëren en schrijven in een visuele programmeertaal: ideeën, verhalen en oplossingen voor problemen van uiteenlopende complexiteit, experimenteren met AI, beschavingsgerelateerde implicaties van AI

#### Doel

de twee concepten begrijpen: voorwaardelijk en booleaans, gebruik de voorwaardelijke blokken om taken te voltooien identificeer de kleursensor, lichtsensor en IR-nabijheidssensor

#### Uitkomsten

ontwerp, maak en test eenvoudig programma in een grafische omgeving om animaties te maken

#### De leraar legt uit:

programma de instructie overslaan. In het voorwaardelijke blok is er een zeshoekig gat, je EVoorwaardelijk verwijst naar de instructies die afhangen van het feit of iets waar of onwaar is. De instructie wordt alleen uitgevoerd als de if-instructie waar is; anders zal het moet de conditiecode in het gat plaatsen.

A R T I E

waar of onwaar). Een Booleaanse variabele heeft slechts twee waarden, 1 (true) en 0 (false). moet de conditiecode in het gat plaatsen.<br>Zeshoekige blokken retourneren Booleaanse waarden (met slechts twee mogelijke waarden: Als de if-instructie waar is, retourneert de Booleaanse variabele de waarde "true". Anders wordt de waarde "false" geretourneerd. Daarom noemen we de hexagonale blokken ook wel Booleaanse blokken.

#### Spel: voorwaardelijke doos

 $\overline{5}$  $\overline{a}$ 

 $\overline{6}$   $\overline{\phantom{0}}$  http://er

asmus-artie.eu

f

De leerkracht deelt enkele papieren strookjes uit. Schrijf enkele voorwaardelijke verklaringen op de papieren stroken. Zorg ervoor dat uw verklaringen gemakkelijk te identificeren zijn. Hier zijn enkele voorbeelden voor jou: Als je lang haar hebt; als u een bril draagt; als je in het zwart gekleed bent; als uw naam de letter "A" bevat; als je in juni bent geboren; als iemand zijn of haar handen opsteekt. Maak uw uitspraken niet moeilijk te identificeren (zoals "als het morgen regent" of"als de hoeveelheid van uw haar een oneven getal is"). Deze verklaringen zullen als ongeldig worden beschouwd.

Vouw het papier dubbel en stop het in de doos.

Volg de instructies van de leraar en pak een papieren strook uit de doos. Open het, lees hardop wat er staat en neem een beslissing. Als de voorwaardelijke bewering waar is, voert u de actie uit. Als het onjuist is, sla het dan over.

Vouw het papier dubbel en stop het terug in de doos. Ga terug naar je plaats of geef de doos aan de volgende leerling.

Voordat u programma's schrijft, moet u bepalen waar de kleursensor zich bevindt. Er is een rij sensoren aan de voorkant onderaan Rocky, waaronder kleursensor, grijswaardensensor, IR-nabijheidssensor en andere sensoren.

![](_page_56_Picture_10.jpeg)

#### **Infrared Color Sensor**

The Color Sensor is in the middle. It can identify multiple colors, like red, green and blue.

![](_page_56_Picture_13.jpeg)

Co-funded by the Erasmus+ Programme of the European Union

![](_page_57_Picture_0.jpeg)

Taak 1: Racespel

Maak en test een programma:

Als Codey Rocky de groene vlag ziet zwaaien, start hij op topsnelheid.

Als knop A wordt ingedrukt, maakt Codey Rocky zich klaar aan de startlijn (speel het geluid klaar).

Als de gedetecteerde kleur groen is, gaat Codey Rocky op topsnelheid vooruit.

Als de gedetecteel de Kleur groeiris, gaat Codey Kocky op topshellield voordit.<br>De RGB-LED wordt rood zodra het programma een beslissing neemt op basis van de situatie. Als Codey Rocky een rood item identificeert, gaat het achteruit.

RStudenten kunnen enkele goed uitgevoerde projecten laten zien. Bij het delen van de projecten wordt van de studenten verwacht dat ze antwoorden geven op de vragen die door anderen worden gesteld.

De IR-nabijheidssensor bevindt zich in de kleursensor (de linkerpijl geeft de IR-ontvanger aan en de rechterpijl geeft de IR-zender aan). Met de IR Proximity Sensor kan Codey Rocky obstakels ontwijken. Maar u moet ervoor zorgen dat de kleursensor altijd naar voren is gericht wanneer hij obstakels detecteert.

![](_page_57_Picture_9.jpeg)

Taak 2: Vermijd het obstakel

10 2

asmus-artie.eu

f

Programma maken en testen:

Wanneer hij een obstakel tegenkomt, zal Codey Rocky het vermijden en vooruit blijven gaan. Plaats een item voor Codey Rocky.

Wanneer knop A wordt ingedrukt en Codey Rocky een obstakel detecteert, zal hij 90 graden naar rechts draaien, vooruit gaan, 90 graden naar links draaien en met hoge snelheid vooruit blijven gaan. Als Codey Rocky geen items kan detecteren, gaat hij op topsnelheid vooruit.

Studenten kunnen enkele goed uitgevoerde projecten laten zien. Bij het delen van de projecten wordt van de studenten verwacht dat ze antwoorden geven op de vragen die door anderen worden gesteld.  $\frac{1}{2}$ <br>  $\frac{1}{2}$ <br>  $\frac{1}{2}$ <br>  $\frac{1}{2}$ <br>  $\frac{1}{2}$ <br>  $\frac{1}{2}$ <br>  $\frac{1}{2}$ <br>  $\frac{1}{2}$ <br>  $\frac{1}{2}$ <br>  $\frac{1}{2}$ <br>  $\frac{1}{2}$ <br>  $\frac{1}{2}$ <br>  $\frac{1}{2}$ <br>  $\frac{1}{2}$ 

In de rechter benedenhoek van Codey staat een zwarte stip. De zwarte stip is de lichtsensor. Het wordt gebruikt om de lichtintensiteit van omringende omgevingen te meten. In het midden van Codey vindt u de RGB-indicator. Het kan schitteren in kleuren.

![](_page_57_Picture_16.jpeg)

![](_page_57_Picture_17.jpeg)

![](_page_58_Picture_0.jpeg)

Er zijn twee manieren om toegang te krijgen tot de waarde van de lichtsensor:

Wanneer het apparaat is aangesloten, vinkt u het blok "ambient light intensity" aan om de waarde op het podium weer te geven.

![](_page_58_Picture_362.jpeg)

Of u kunt de onderstaande scripts gebruiken om de waarde op het LED-scherm van Codey weer te geven. Upload de bovenstaande programma's naar Codey. Observeer hoe de waarde verandert op het podium en het LED-scherm.

![](_page_58_Picture_5.jpeg)

f

 $\begin{array}{c} \mathbf{B} \longrightarrow \mathbf{B} \longrightarrow \mathbf{B$ asmus-artie.eu

10  $\bullet$ 

In het dagelijks leven moeten we waarden vergelijken. Op basis van de resultaten nemen we beslissingen. Verschillende beslissingen leiden vaak tot verschillende acties. Bijvoorbeeld: "Als mijn temperatuur hoger is dan 38, moet ik naar de dokter." Aan de hand van de thermometerwaarde beslissen we of het nodig is om naar de dokter te gaan.

Op dezelfde manier kunnen we vergelijkingsoperatoren in mBlock 5 gebruiken om twee waarden te vergelijken. De vergelijkingsoperatoren omvatten: < operator, = operator en > operator.

![](_page_58_Picture_363.jpeg)

![](_page_58_Picture_11.jpeg)

![](_page_59_Picture_0.jpeg)

Taak 3: De tunnel

Programma maken en testen:

EBij het betreden van een donkere tunnel zal Codey Rocky zijn licht aandoen en zijn snelheid vertragen.

Plak een zwart papier op de Light Sensor van Codey Rocky.

Wanneer knop A wordt ingedrukt, gaat Codey Rocky op topsnelheid vooruit.

vvanneer knop A wordt ingedrukt, gaat Codey Rocky op topsneineid vooruit.<br>Als de lichtintensiteit lager is dan 20, zal Codey Rocky zijn witte RGB-indicator inschakelen en langzamer rijden.

Studenten kunnen enkele goed uitgevoerde projecten laten zien. Bij het delen van de projecten wordt van de studenten verwacht dat ze antwoorden geven op de vragen die door anderen worden gesteld.

#### *Conclusies*

*In programmeertalen verwijst Voorwaardelijk naar de instructies die afhangen van het feit of iets waar of onwaar is.*

![](_page_59_Picture_10.jpeg)

![](_page_59_Picture_11.jpeg)

f

10  $\bullet$ 

#### Duur: 90 minuten

#### **Onderwerp**

ontwerpen, creëren en schrijven in een visuele programmeertaal: ideeën, verhalen en oplossingen voor problemen van uiteenlopende complexiteit, experimenteren met AI, beschavingsgerelateerde implicaties van AI

#### Doel

de twee concepten begrijpen: voorwaardelijk en booleaans, gebruik de voorwaardelijke blokken om taken te voltooien, identificeer de kleursensor, lichtsensor en IR-nabijheidssensor

#### Uitkomsten

ontwerp, maak en test eenvoudig programma in een grafische omgeving om animaties te maken

![](_page_60_Picture_7.jpeg)

# Lesplan 17

## Invoering

#### Codey Rocky ontmoet Functies

De docent begint een discussie:

Haar wassen vereist drie stappen: was je haar, masseer het haar om schuim te vormen en spoel het schuim eraf. Maar als we de uitdrukking "haar wassen" niet gebruiken om de reeks stappen te beschrijven, wat zal dan de situatie zijn?

In het dagelijks leven geven we een reeks acties vaak een enkele naam en gebruiken we de naam om naar de hele reeks acties te verwijzen wanneer dat nodig is.

Nadat we de reeks acties "haar wassen" hebben genoemd, zal de situatie als volgt zijn:

Als je vrienden je mee uit vragen, zeg je: "Ik ga haar wassen. Wacht."

Gebruik een eenvoudige zin om de reeks acties een naam te geven. De naam is wat we een functie noemen.

Bij het programmeren gebruiken we een functie om een reeks instructies een naam te geven en de functie indien nodig in de code aan te roepen. Het eerste dat u moet doen om een functie te maken, is door de functie een naam te geven. Vervolgens moet u de functie definiëren door instructies toe te voegen.

**Aankondiging van het doel van de les:** Het doel van deze les is de functies te begrijpen, de functie te definiëren door instructies toe te voegen.

![](_page_60_Picture_19.jpeg)

 $\overline{6}$  $\bullet$ 

Maak een opstartfunctie voor Codey Rocky en zorg ervoor dat de functie automatisch wordt uitgevoerd wanneer Codey Rocky opstart.

A R T I E

Open de mBlock 5 en verbind Codey met de software. Volg de instructies om de uitdaging te voltooien.

Klik op Mijn blokken op de categoriebalk en selecteer Maak een blok.

![](_page_61_Picture_4.jpeg)

Vervolgens verschijnt het opstartblok "define"in het gebied Scripts.

![](_page_61_Picture_6.jpeg)

Welke instructies moeten worden uitgevoerd wanneer Codey Rocky opstart? Ontwerp programma's onder het gedefinieerde startblok.

![](_page_61_Picture_8.jpeg)

Nadat u de functie hebt gedefinieerd, kunt u de functie direct aanroepen door het opstartblok toe te voegen aan de onderkant van het gebeurtenisblok wanneer Codey Rocky opstart.

![](_page_61_Picture_10.jpeg)

Verbeter het voorbeeldproject. U kunt de animatie of het geluid wijzigen. Selecteer een afbeelding uit de ingebouwde afbeeldingen en verfijn de afbeelding naar wens. Maak vervolgens uw animatie met behulp van de afbeelding.

![](_page_61_Picture_12.jpeg)

ف

![](_page_62_Picture_0.jpeg)

Taak 2:

Stel je voor dat Codey Rocky een bewaker is. Het patrouilleert door de gangen in het gebouw om ervoor te zorgen dat alle eigendommen veilig zijn. Nu patrouilleert het op de 1e verdieping.

Ontwerp programma's om Codey Rocky de zwarte lijnen te laten volgen, zoals hieronder weergegeven.

![](_page_62_Picture_4.jpeg)

Maak een functie en noem deze Vierkant.

![](_page_62_Picture_6.jpeg)

Mogelijk moet u de volgende blokken gebruiken.

![](_page_62_Picture_8.jpeg)

Zoek uit hoeveel tijd het Codey Rocky kost om langs de vierkante lijn en de verbindingslijn te rijden.

Meet de lengte van een zijde van het vierkant.

Meet de lengte van de verbindingslijn.

6 $\overline{\mathbf{c}}$ 

 $2$  and  $\frac{h_{\text{thp}}/e_{\text{re}}}{h_{\text{thp}}/e_{\text{re}}}$ 

asmus-artie.eu

f

Bereken hoeveel tijd het Codey Rocky kost om over een plein te rijden.

Bereken hoeveel tijd het Codey Rocky kost om langs de verbindingslijn te rijden.

Bereken de snelheid van Codey Rocky (per seconde). (Als Codey Rocky bijvoorbeeld is

geprogrammeerd om gedurende 1 seconde vooruit te blijven gaan met een vermogen van 50%, wat is dan de rijafstand?)

Roep de functie Vierkant twee keer op onder het gebeurtenisblok wanneer knop "A" wordt ingedrukt.

![](_page_62_Picture_17.jpeg)

![](_page_63_Picture_0.jpeg)

**Notities** 

- De eerste stap is het meten van de lengte en breedte van de roadmap. Op basis van de metingen moet je erachter komen hoeveel tijd Codey Rocky nodig heeft om de route te voltooien.
- De motor van Codey Rocky is een gelijkstroommotor, dus Codey Rocky kan geen bochten maken of lijnen volgen. In dit geval is het prima dat Codey Rocky grofweg de lijn volgt.
- Codey Rocky is geprogrammeerd om vooruit te gaan en rechtsaf te slaan. Nadat Codey Rocky het gedrag vier keer heeft herhaald, keert hij terug naar de startpositie.
- Aangezien er twee vierkanten in de routekaart staan, wordt u verondersteld de functie Vierkant minstens twee keer in de code aan te roepen.

Studenten kunnen enkele goed uitgevoerde projecten laten zien. Bij het delen van de projecten wordt van de studenten verwacht dat ze antwoorden geven op de vragen die door anderen worden gesteld.

#### Taak 3:

Codey Rocky komt naar de 2e verdieping. Er zijn meer kamers en de route is complexer. Ontwerp programma's om Codey Rocky langs de zwarte lijn te laten rijden, zoals hieronder weergegeven.

![](_page_63_Picture_9.jpeg)

U moet twee functies maken, Bovenste vierkant en Onderste vierkant.

Zoek uit hoeveel tijd het Codey Rocky kost om langs de vierkante lijn en de verbindingslijn te rijden.

- Meet de lengte van een zijde van het vierkant.
- Meet de lengte van de verbindingslijn.
- Bereken hoeveel tijd het Codey Rocky kost om over een plein te rijden.
- Bereken hoeveel tijd het Codey Rocky kost om langs de verbindingslijn te rijden.
- Bereken de snelheid van Codey Rocky (per seconde). (Als Codey Rocky bijvoorbeeld is geprogrammeerd om gedurende 1 seconde vooruit te blijven gaan met een vermogen van 50%, wat is dan de rijafstand?)  $\begin{array}{c} \mathbf{3} \longrightarrow \mathbb{R}^n \longrightarrow \mathbb{R}^n \longrightarrow \mathbb{R}^n \end{array}$

Roep de functie Vierkant twee keer aan onder het blok Gebeurtenissen wanneer knop "A" wordt ingedrukt. Als u het herhalingsblok gebruikt, wordt uw code beknopt.

#### **Notities** 63

asmus-artie.eu

- Vergeet niet om twee functies, bovenste vierkant en onderste vierkant, in uw code te maken.
- Meet de lengte en breedte van het stappenplan. Op basis van de metingen moet je erachter komen hoeveel tijd Codey Rocky nodig heeft om de route te voltooien.

![](_page_63_Picture_21.jpeg)

![](_page_64_Picture_0.jpeg)

- De motor van Codey Rocky is een gelijkstroommotor, dus Codey Rocky kan geen bochten maken of lijnen volgen. In dit geval hoef je er alleen maar voor te zorgen dat je Codey Rocky ongeveer de lijn volgt.
- Er zijn meerdere manieren om Codey Rocky de route te laten nemen zoals hierboven weergegeven. Je kunt eerst zelf aan de slag om de oplossing te vinden, of je kunt de uitdaging voltooien op basis van de volgende pseudocode:

![](_page_64_Figure_3.jpeg)

Studenten kunnen enkele goed uitgevoerde projecten laten zien. Bij het delen van de projecten wordt van de studenten verwacht dat ze antwoorden geven op de vragen die door anderen worden gesteld.

#### *Conclusies*

Bij het programmeren is Functie een aangepast codeerblok. Functie verwijst naar een reeks instructies die herhaaldelijk in de code kunnen worden aangeroepen.

![](_page_64_Picture_7.jpeg)

![](_page_64_Picture_8.jpeg)

f

#### Duur: 90 minuten

Topic

ontwerpen, creëren en schrijven in een visuele programmeertaal: ideeën, verhalen en oplossingen voor problemen van uiteenlopende complexiteit, experimenteren met AI, beschavingsgerelateerde implicaties van AI

#### Doel

het begrip variabele begrijpen, gebruik de voorwaardelijke blokken om taken te voltooien, leer hoe u een variabele kunt maken en de variabele in de code kunt gebruiken

#### Uitkomsten

ontwerp, maak en test eenvoudig programma in een grafische omgeving om animaties te maken

![](_page_65_Picture_7.jpeg)

# Lesplan 18

## Invoering

#### Steen Papier Schaar

De docent begint een discussie:

Haar wassen vereist drie stappen: was je haar, masseer het haar om schuim te vormen en spoel het schuim eraf. Maar als we de uitdrukking "haar wassen" niet gebruiken om de reeks stappen te beschrijven, wat zal dan de situatie zijn?

In het dagelijks leven geven we een reeks acties vaak een enkele naam en gebruiken we de naam om naar de hele reeks acties te verwijzen wanneer dat nodig is.

Nadat we de reeks acties "haar wassen" hebben genoemd, zal de situatie als volgt zijn:

Als je vrienden je mee uit vragen, zeg je: "Ik ga haar wassen. Wacht."

Gebruik een eenvoudige zin om de reeks acties een naam te geven. De naam is wat we een functie noemen.

Bij het programmeren gebruiken we een functie om een reeks instructies een naam te geven en de functie indien nodig in de code aan te roepen. Het eerste dat u moet doen om een functie te maken, is door de functie een naam te geven. Vervolgens moet u de functie definiëren door instructies toe te voegen.

**Aankondiging van het doel van de les:** Het doel van deze les is de functies te begrijpen, de functie te definiëren door instructies toe te voegen.

![](_page_65_Picture_19.jpeg)

6 $\overline{c}$ 

A R T I E

Stel je voor dat een variabele een box is. U kunt op elk moment een waarde in het vak plaatsen en deze vervangen door een andere waarde. Het werkt als een scorebord waarop de scores tijdens een wedstrijd worden bijgehouden. Naarmate de wedstrijd vordert, blijven de scores veranderen. U kunt de scores op het bord dus dienovereenkomstig wijzigen. Bij computerprogrammering is een variabele een opslaglocatie gekoppeld aan een bijbehorende naam. Wanneer een variabele wordt aangemaakt, laat de computer een opslaglocatie achter om de variabele op te slaan en geeft de locatie een symbolische naam. Door de naam van de variabele aan te roepen, kunnen programma's de waarde in de opslaglocatie lezen en wijzigen.

#### **Laten we het spel The Squirrel's Nuts Box spelen**

• Voer deze stappen uit:

 $\overline{6}$  $\overline{a}$ 

 $\overline{6}$   $\overline{\phantom{0}}$  http://er

asmus-artie.eu

- Er is een kleine eekhoorn. Hij heeft een notendoos. Elke dag stopt de eekhoorn noten in de doos en haalt hij noten uit de doos, dus het aantal noten blijft de hele tijd veranderen. Op een ochtend staat de kleine eekhoorn op, opent de doos en ontdekt dat er nog 10 noten over zijn. Het aantal noten zal veranderen op basis van verschillende situaties.
- De eekhoorn heeft bijvoorbeeld honger en eet twee noten, dus er zijn nog 8 noten over. Dan plukt de eekhoorn nog eens 5 noten zodat er in totaal 13 noten zijn. Laten we nu een spel spelen, tellen hoeveel noten er nog over zijn.
- De leraar schrijft het getal 10 op het bord en vertelt de leerlingen dat er nog 10 noten in de doos zitten.
- De leerlingen pakken om beurten een strook papier uit de doos.

De leerlingen lezen voor wat er op de papieren strookjes staat en proberen op basis van de  $\bullet$ informatie te berekenen hoeveel noten er nog over zijn. Schrijf het resultaat vervolgens op het bord.

![](_page_66_Figure_10.jpeg)

![](_page_66_Picture_11.jpeg)

Wat is de variabele in het spel? Hoe heb je het genoemd?

Wat is de beginwaarde van de variabele? Welke bewerkingen zijn er met de waarde uitgevoerd?

#### **Taak 1:**

Door de variabele te gebruiken om een waarde toe te wijzen, kun je Codey Rocky vooruit laten gaan met elke gewenste snelheid. Wanneer knop A wordt ingedrukt, stelt u de snelheid in op 30 en Codey Rocky zal vooruit gaan met een snelheid van 1 seconde.

![](_page_67_Picture_4.jpeg)

Codey Rocky, die op het podium staat, groet het publiek.

Codey Rocky draait 70 graden naar links en vervolgens 140 graden naar rechts. Uiteindelijk keert het terug naar het startpunt. Om Codey Rocky specifieke graden te laten draaien, moet je een variabele met de naam "angle" maken. Stel de hoek in op de waarde 70.

#### set angle  $\bullet$  to  $\boxed{70}$

Laat Codey Rocky met specifieke graden naar links draaien zoals geprogrammeerd.

#### turn left 5 angle degrees until done

Wijs een nieuwe waarde toe aan de variabele "angle". Zoals geprogrammeerd, zal Codey Rocky 140 graden naar rechts draaien en vervolgens 70 graden naar links. Voeg gezichtsuitdrukkingen, geluiden en lichteffecten toe aan Codey Rocky.

Studenten kunnen enkele goed uitgevoerde projecten laten zien. Bij het delen van de projecten wordt van de studenten verwacht dat ze antwoorden geven op de vragen die door anderen worden gesteld.

![](_page_67_Picture_12.jpeg)

#### **Taak 2: steen-papier-schaar**

Met Codey Rocky kun je met vrienden het spel steen-papier-schaar spelen. Wanneer Codey Rocky opstart, zijn de beginwaarden allemaal ingesteld op 0. Codey Rocky verandert zijn handgebaren willekeurig. De cijfers 0, 1 en 2 worden gebruikt om respectievelijk Steen, Schaar en Papier weer te geven. Wanneer Codey wordt geschud, zal de variabele "gebaar" willekeurig een van de drie getallen zijn. Als de waarde 0 is, zal het LEDscherm een afbeelding van een vuist tonen. Als de waarde 1 is, toont het LED-scherm een afbeelding van een schaar. Als de waarde 2 is, zal het LED-scherm een afbeelding van het papier tonen.

![](_page_67_Picture_16.jpeg)

Als Codey het spel wint, moet je op knop A drukken en de variabele "win" zal zijn waarde met 1 veranderen. Ondertussen toont Codey een lachend gezicht en speelt hij het geluid "lach".

Als Codey het spel verliest, moet je op knop B drukken en de variabele "verlies" zal zijn waarde met 1 veranderen. Ondertussen toont Codey een droevig gezicht en speelt hij het geluid "verdrietig".

Als het een trekking is, moet je op knop C drukken en de variabele "trekking" verandert de waarde met 1. Ondertussen ziet Codey er kalm uit en geeft je een zoemend geluid. In sommige gevallen kan Codey een blik werpen op zijn kans om te winnen. Wanneer de lichtintensiteit lager is dan 2, verschijnt de winkans op het LED-scherm in de vorm van decimalen.

![](_page_67_Picture_20.jpeg)

![](_page_67_Picture_21.jpeg)

Co-funded by the Erasmus+ Programme of the European Union

6 $\overline{\phantom{a}}$ 

### A R T I E

#### **Opmerkingen:**

Bij het coderen van Codey Rocky mag je niet meer dan zes Events-blokken gebruiken. Om kans te maken om te winnen, moet je meerdere Operators-blokken aan de code toevoegen.

Formule: Wintijden/wintijden+ verliestijden + gelijkspeltijden = Kans om te winnen

![](_page_68_Picture_4.jpeg)

Wanneer knop A wordt ingedrukt, zendt Codey een infraroodsignaal uit; als een andere Codey het signaal ontvangt, gaan zijn

gezondheidspunten met 1 omlaag; het spel eindigt wanneer de gezondheidspunten tot 0 dalen.

De oren van de Codey zijn vooraf ingesteld met IR-ontvangers en IR-zenders, wat de draadloze communicatie tussen twee Codeys vergemakkelijkt.

![](_page_68_Picture_8.jpeg)

**IR Receiver** Receive the signals from the IR transmitter

Selecteer het blok IR-bericht verzenden in de categorie "Infrarood". Laat twee Codeys elkaar verschillende berichten sturen. Zo kunnen ze elkaar identificeren. De ene Codey stuurt bijvoorbeeld het bericht"rood" en de andere Codey het bericht"blauw". In dit geval dienen de berichten als opsommingstekens. http://er

#### send IR message (red

Zodra Codey A het bericht van Codey B ontvangt, wordt Codey A neergeschoten en verminderen zijn gezondheidspunten met 1. Je kunt het if-instructieblok gebruiken om te beoordelen of Codey een IR-bericht ontvangt (wordt neergeschoten). Zodra Codey wordt neergeschoten, maakt het een verrast geluid en dalen de gezondheidspunten met 1.

![](_page_68_Picture_13.jpeg)

Wanneer Codey opstart, is de beginwaarde van het gezondheidspunt 10. De volgende stap is om het forever-blok te gebruiken om te blijven detecteren of Codey "kogels" krijgt van zijn "vijand". Als Codey wordt neergeschoten, verandert het gezondheidspunt met"-1" en speelt het geluid "verrast". Het spel is afgelopen als de gezondheidspunten tot 0 dalen en Codey er verdrietig uitziet.

Als Codey nog steeds gezondheidspunten over heeft (de waarde is groter dan 0) wanneer knop A wordt ingedrukt, zal het een IR-bericht verzenden en het geluid "laser" afspelen. Studenten kunnen enkele goed uitgevoerde projecten laten zien. Bij het delen van de projecten wordt van de studenten verwacht dat ze antwoorden geven op de vragen die door anderen worden gesteld.

#### *Conclusies*

*Bij computerprogrammering is een variabele een container die informatie kan opslaan. U kunt de variabele dupliceren, de in de variabele opgeslagen informatie wijzigen en vergelijkingen tussen variabelen maken. Met de Operators-blokken kunt u variabelen gebruiken om de berekeningsresultaten op te slaan.*

![](_page_68_Picture_18.jpeg)

f

6 $\infty$